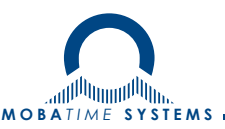

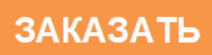

# **Часы серии STANDARD**

Руководство по эксплуатации 403483.005.001.003 РЭ

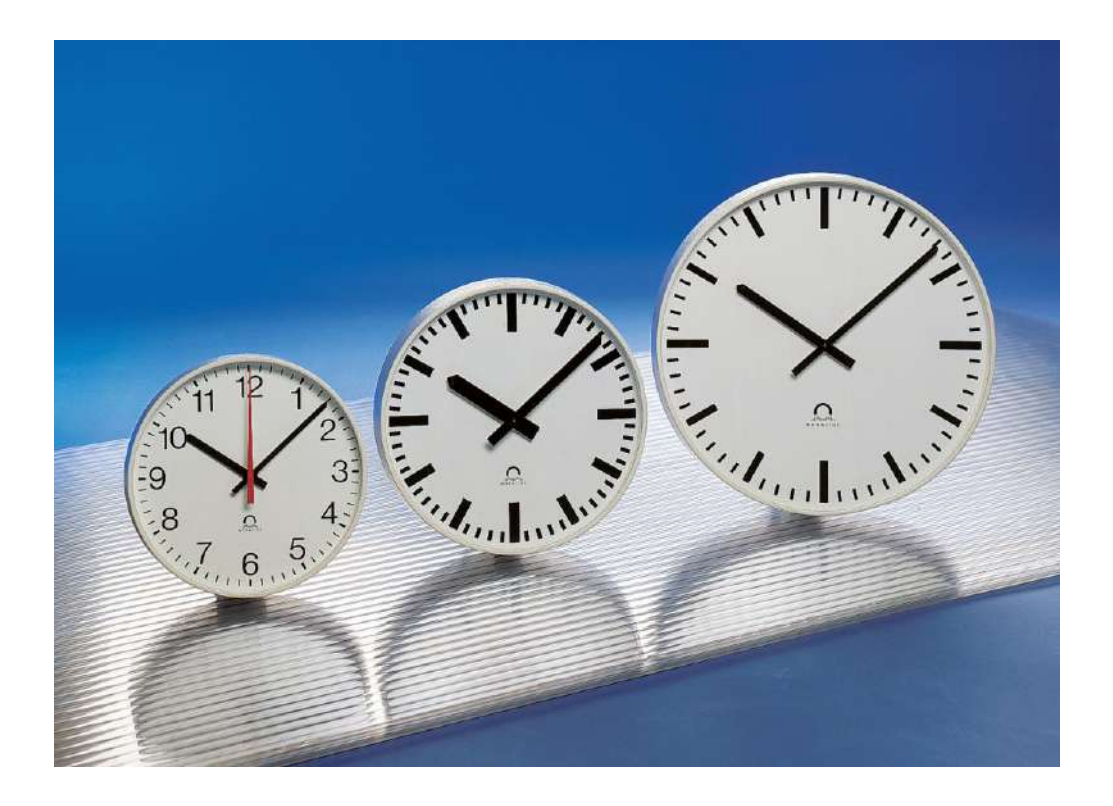

# Оглавление

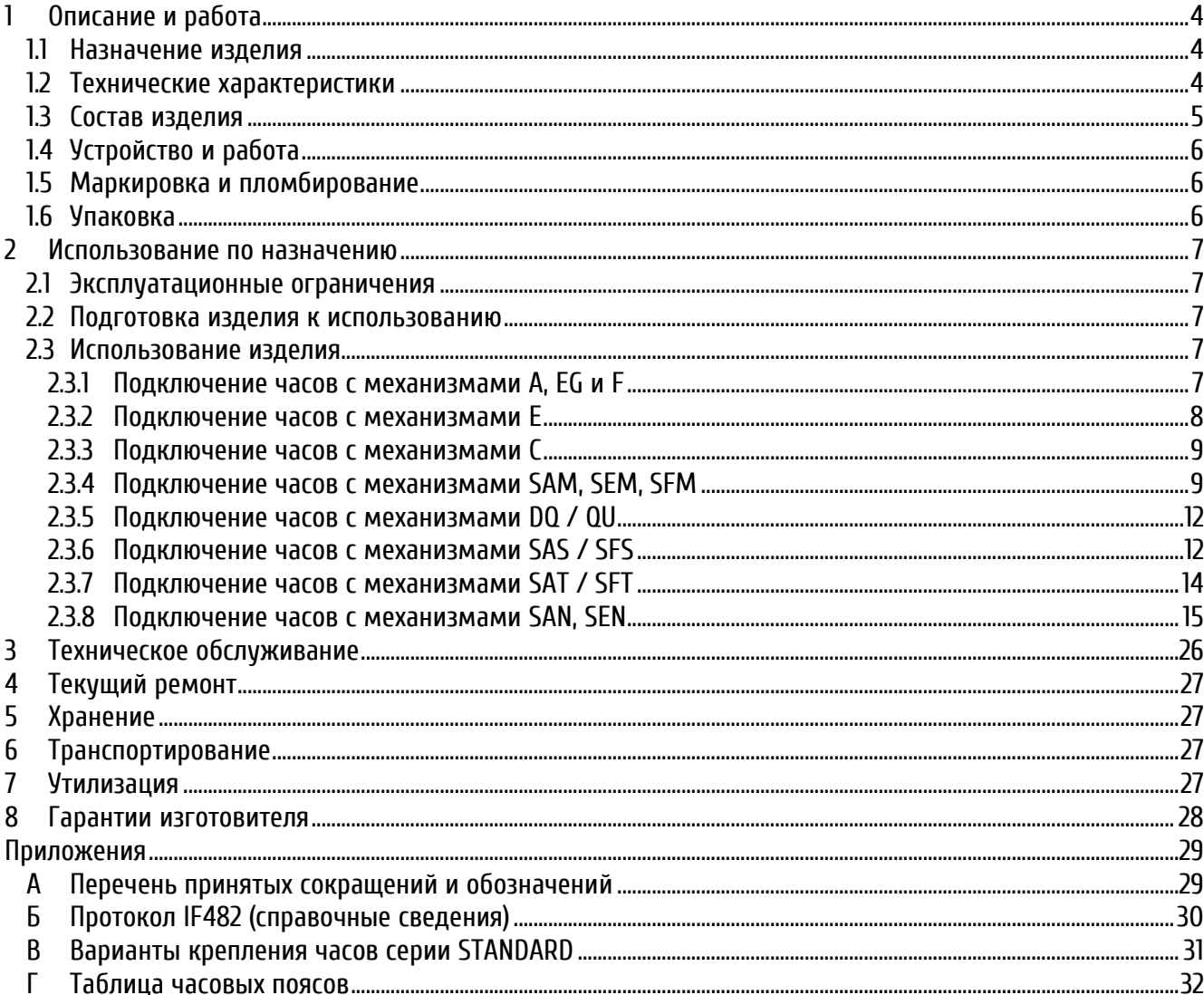

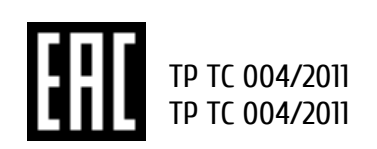

Настоящее руководство по эксплуатации 403483.005.001.003 РЭ (в дальнейшем РЭ) предназначено для ознакомления с конструкцией, принципом работы и условиями правильной и безопасной эксплуатации часов серии STANDARD (в дальнейшем устройство), изготовленных в соответствии с действующими техническими условиями.

Установка и эксплуатация устройства должны осуществляться персоналом, изучившим данное РЭ.

# <span id="page-2-0"></span>1 **Описание и работа**

#### <span id="page-2-1"></span>**1.1 Назначение изделия**

Часы серии STANDARD предназначены для отображения времени в составе стационарных систем единого времени общего назначения или в автономном режиме.

Корпус часов – круглый, выполнен из прочного алюминиевого сплава, защитное стекло – минеральное или небьющееся органическое (модели с индексом PR). Корпус выполняется в обычном, влагозащищённом (модели с индексом DD, степень защиты корпуса – IP55 по ГОСТ 14254-96), или противоударном (модели с индексом BW) исполнении. Корпус окрашен в стандартный белый цвет (RAL 9002), другие цвета корпуса часов необходимо уточнять при заказе.

Циферблат часов может иметь четыре вида оформления:

- Тип 300, 360 с минутными и часовыми утолщёнными делениями без цифр
- Тип 310, 315 с минутными и часовыми утолщёнными делениями с арабскими цифрами

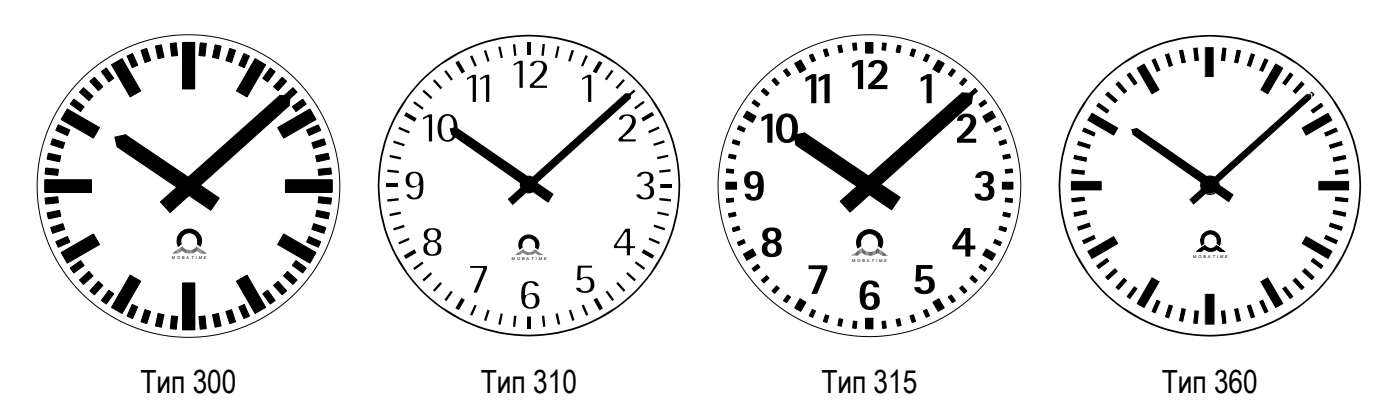

#### <span id="page-2-2"></span>**1.2 Технические характеристики**

Технические данные моделей в обычном исполнении:

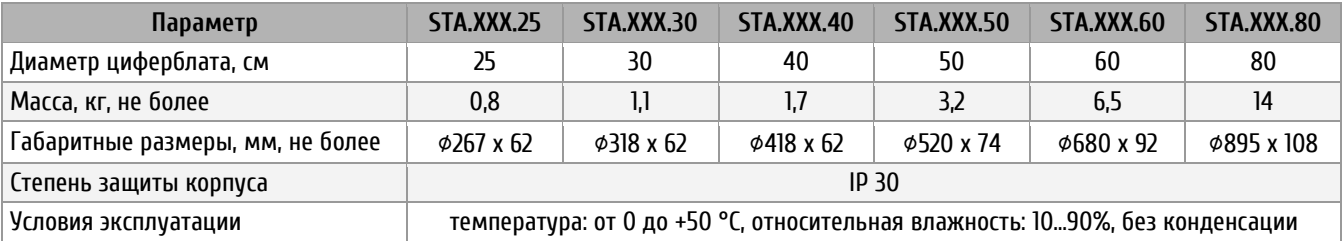

#### Технические данные моделей в противоударном (BW) и влагозащищённом (DD)исполнении:

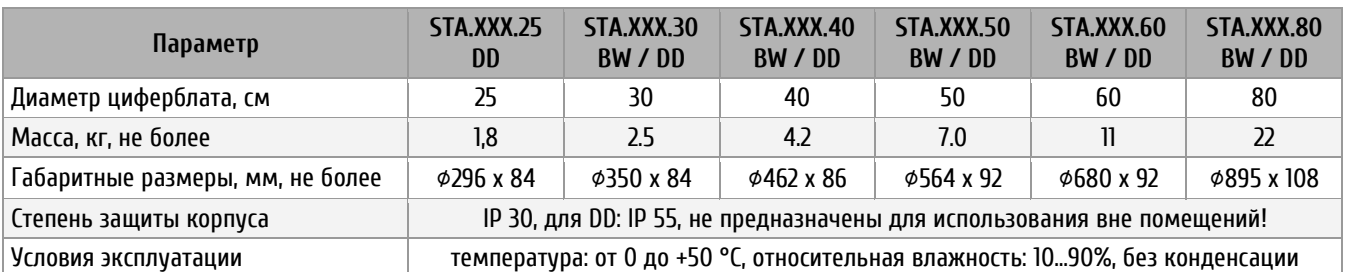

### <span id="page-3-0"></span>**1.3 Состав изделия**

В комплект поставки часов серии STANDARD входят:

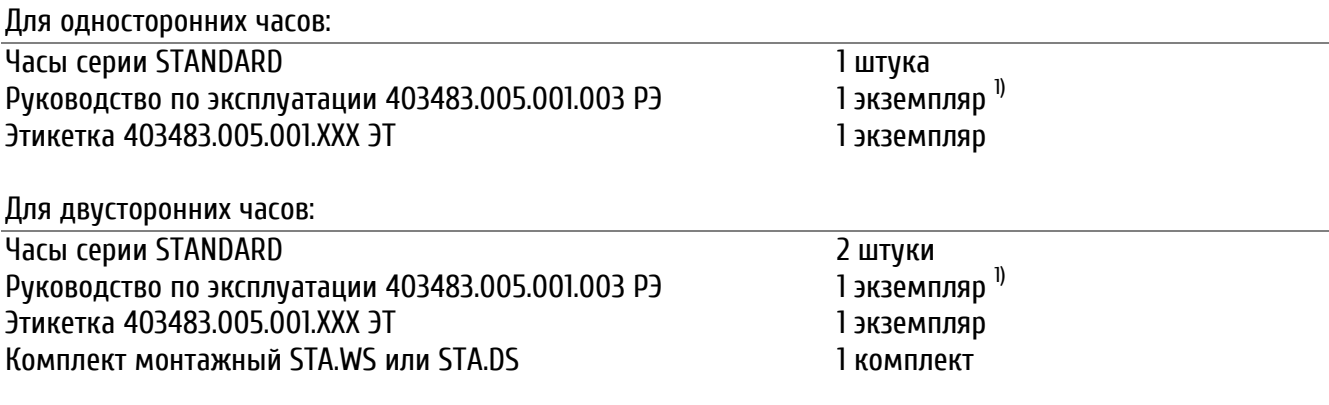

1) При поставке партией – 1 экземпляр РЭ на 50 часов

Дополнительно заказываемый монтажный комплект позволяет соединить корпуса часов для создания двухсторонних часов. Монтажный комплект WS используется для настенного, а монтажный комплект DS – для потолочного крепления часов.

*Внимание! Монтажные комплекты для двухсторонних часов в противоударном (BW) и влагозащищённом (DD)исполнении не производятся!*

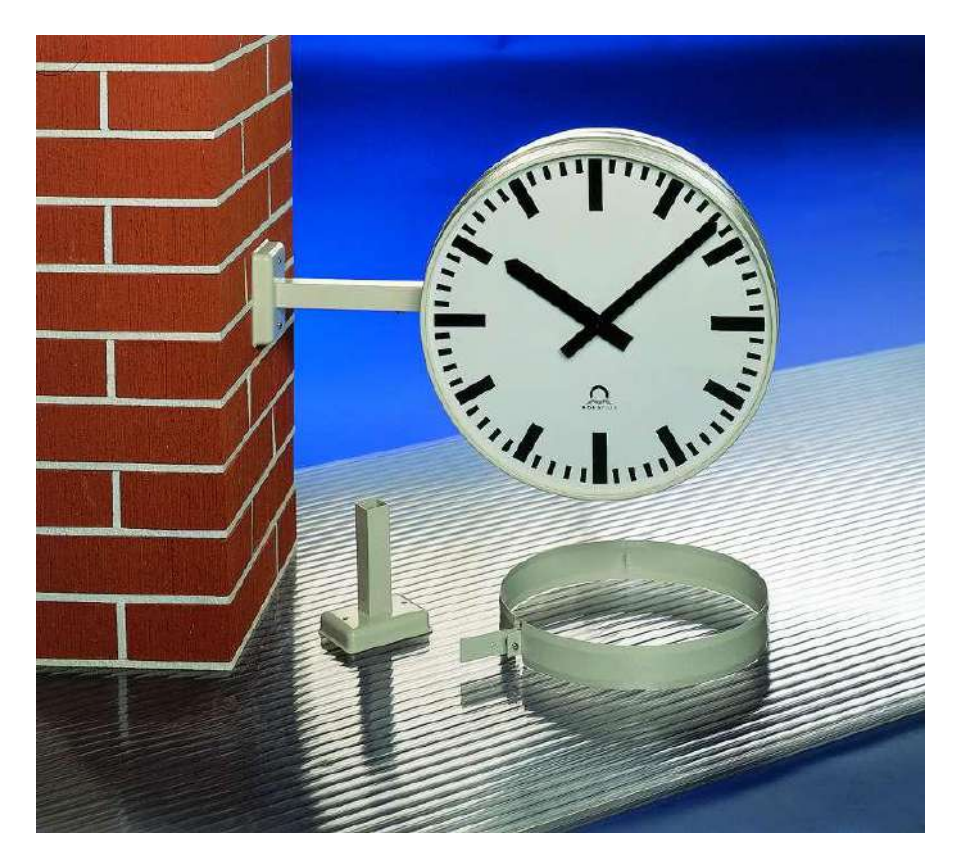

Комплект настенного крепления применяется только для часов с циферблатами диаметром 30 и 40 см.

### <span id="page-4-0"></span>**1.4 Устройство и работа**

В зависимости от способа синхронизации, в часах серии STANDARD могут устанавливаться следующие типы механизмов:

Тип Описание механизма

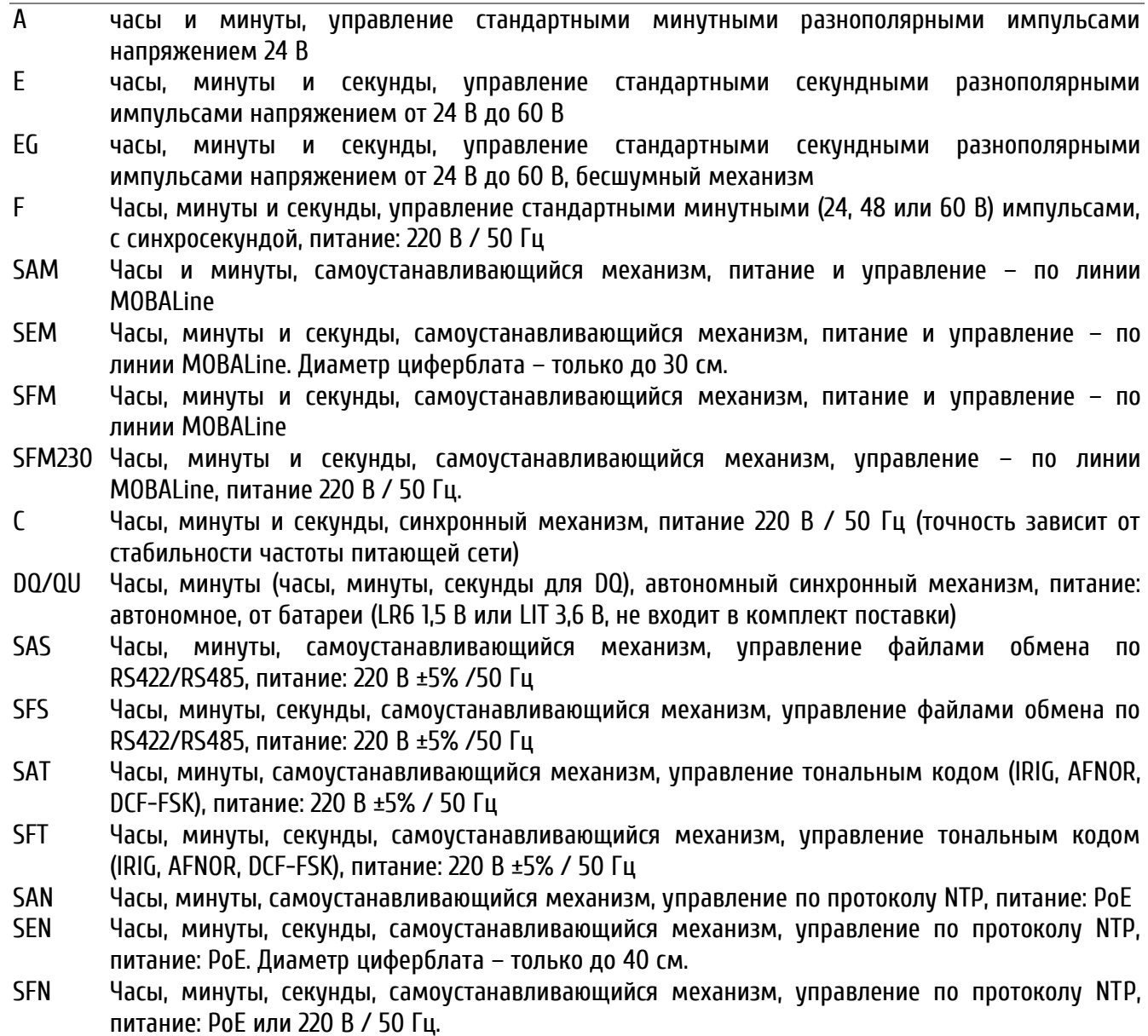

#### <span id="page-4-1"></span>**1.5 Маркировка и пломбирование**

Маркировка производится на корпусе устройства в соответствии с конструкторской документацией. Маркировка выполняется любым доступным, не ухудшающим качество методом и должна сохраняться в течение всего срока службы. Допускается нанесение маркировки путем наклеивания ярлыка.

#### <span id="page-4-2"></span>**1.6 Упаковка**

Устройство и эксплуатационная документация упаковываются в пакеты из полиэтиленовой плёнки и укладываются в ящик из гофрированного картона по ГОСТ 22852-77.

### <span id="page-5-0"></span>2 **Использование по назначению**

#### <span id="page-5-1"></span>**2.1 Эксплуатационные ограничения**

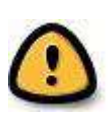

*Внимание! Устройство не предназначено для использования детьми или лицами с ограниченными физическими, сенсорными или умственными способностями, а также лицами без соответствующей квалификации. Подключение источника питания производить только после подключения всех остальных разъёмов! Для механизмов,* 

*питание которых осуществляется от электросети, номинальное значение напряжения сети: 220 В, предельно допустимое значение отклонения напряжения: ± 5%.*

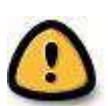

*Перед подключением после транспортировки следует убедиться, что температура металлических частей устройства не отличается от температуры окружающего воздуха! Перепад температур вызывает конденсацию влаги на поверхностях устройства и может привести к коротким замыканиям и выходу устройства из строя. Если* 

*температура корпуса устройства ниже температуры окружающего воздуха, перед подключением необходимо дождаться, пока эти значения уравняются.*

Устройство должно эксплуатироваться внутри помещений при температуре окружающего воздуха от 0 °C до + 50 ºС. Для моделей с сетевым интерфейсом (модели с индексом SAN5/SEN5) должно быть предусмотрено питание по технологии PoE (Power over Ethernet) в соответствии с IEEE 802.3 af, Class 0.

#### <span id="page-5-2"></span>**2.2 Подготовка изделия к использованию**

При работе с устройством необходимо соблюдать требования пожарной безопасности по ГОСТ 12.1.004- 91, электробезопасности ГОСТ 12.2.007.0-75, общие правила безопасности по ГОСТ 12.2.007.6-75, ГОСТ 12.2.091-94. Установка часов, а также все монтажные работы должны быть выполнены в соответствии с «Правилами технической эксплуатации электроустановок потребителей». Часы с монтажным комплектом WS или DS собрать согласно схеме сборки и закрепить в месте, удобном для просмотра показаний времени.

#### <span id="page-5-3"></span>**2.3 Использование изделия**

#### <span id="page-5-4"></span>2.3.1 Подключение часов с механизмами A, EG и F

- На часах типа F перед началом эксплуатации необходимо установить напряжение импульсной линии с помощью DIP-переключателей, расположенных на корпусе механизма
- Проверить, что стрелки всех подключаемых к линии вторичных часов находятся в положении 12:00. Если стрелки находятся в другом положении, при помощи маховика на корпусе механизма часов установить стрелки в положение 12:00.
- Подключить все вторичные часы к импульсной линии.
- Запустить импульсную линию на первичных часах на некоторое время (3…5 мин), а затем снова остановить линию.
- Проверить показания всех вторичных часов, подключенных к линии.
- В случае, если стрелки каких-либо вторичных часов отображают меньшее время, чем остальных («отстают» на 1 минуту), изменить полярность подключения этих часов к линии, затем установить на них правильное значение времени.
- Запустить импульсную линию на первичных часах. Теперь все часы на линии должны отображать точное время линии
- Часы типа F подключить к сетевому питанию 220 В

#### <span id="page-6-0"></span>2.3.2 Подключение часов с механизмами E

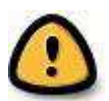

*Внимание! Механизмы типа E (с маркировкой SEI на корпусе механизма) содержат литиевую батарею. При её замене необходимо соблюдать полярность подключения. Установка батареи с неправильной полярностью может привести к взрыву батареи!*

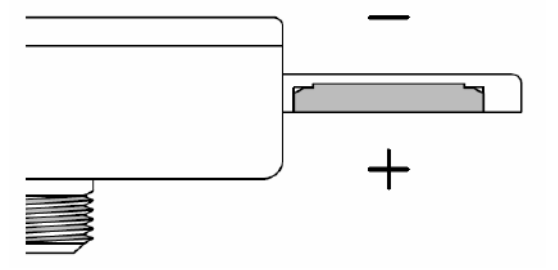

На задней стороне корпуса механизма расположены 6 DIP-переключателей и две кнопки.

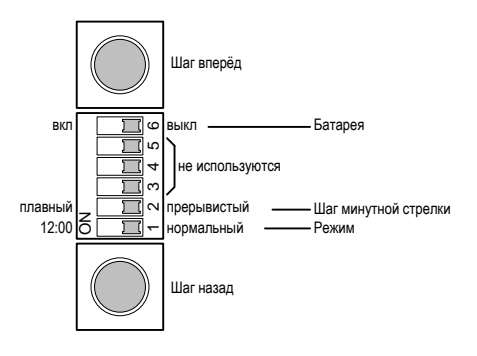

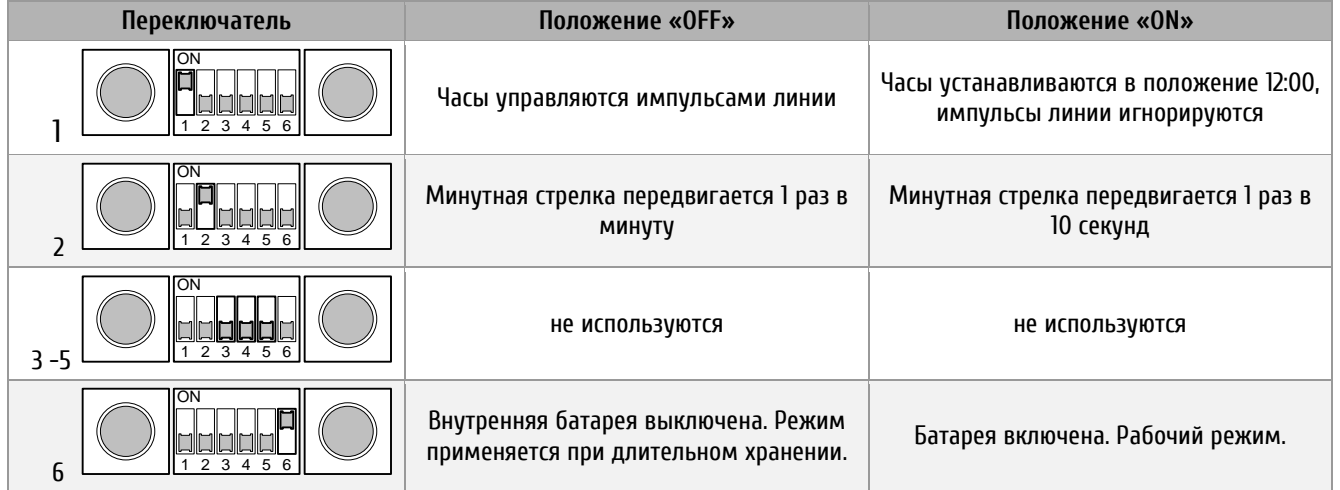

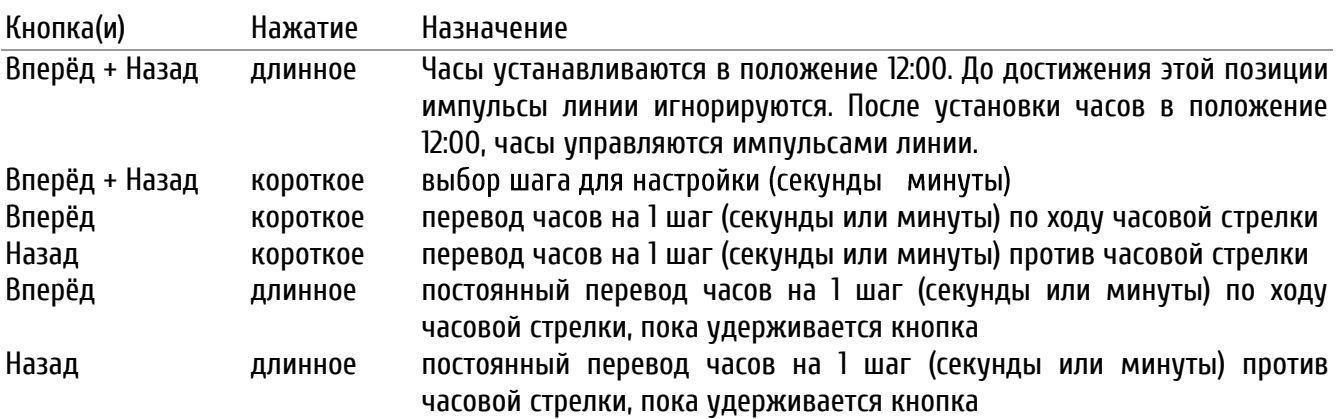

Подстройка отображаемого времени может производиться без отключения от линии вторичных часов. В этом случае учитываются и импульсы линии, и нажатия кнопок подстройки механизма.

Если при подстройке вперёд или назад секундная стрелка проходит через положение 12:00, минутная стрелка также передвигается на один шаг (вперёд или назад соответственно).

Порядок запуска часов с механизмами SEI:

- Установить DIP-переключатель 6 в положение ON
- Подключить часы к импульсной линии
- Установить DIP-переключатель 1 в положение ON. Механизм начнёт процесс установки стрелок в положение 12:00.
- После того, как стрелки будут остановлены в положении 12:00, установить DIP-переключатель 1 в положение OFF. Стрелки часов начнут двигаться с шагом 1 с.
- Подстроить положение стрелок в соответствии с текущим временем, используя кнопки на корпусе механизма

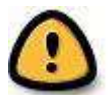

*Внимание! Длительность импульса линии вторичных часов должна быть не менее 300 мс!*

Если механизм часов не реагирует на нажатие кнопок:

- Установить DIP-переключатель 6 в положение ON
- Отключить, а затем подключить часы к линии
- Оставить механизм подключенным к работающей линии вторичных часов в течение не менее 1 часа
- Проверить возможность подстройки положения стрелок при помощи кнопок
- При отсутствии реакции на нажатие кнопок заменить батарею
- <span id="page-7-0"></span>2.3.3 Подключение часов с механизмами С
	- Установить на часах текущее время
	- Подключить механизм к электросети 220 В

#### <span id="page-7-1"></span>2.3.4 Подключение часов с механизмами SAM, SEM, SFM

В зависимости от исполнения устройства, эти модели могут оснащаться механизмами SAM 00 / SEM 00, SAM 40 / SEM 40 или MLU 190. Тип механизма указан на наклейке, наносимой на его корпус.

#### **SAM 00 / SEM 00**

- Остановить линию MOBALine на первичных часах
- Для механизмов SEM 00 удалить транспортировочный фиксатор-булавку
- Подключить часы к линии MOBALine при помощи разъёма, расположенного на корпусе механизма
- Проверить, что стрелки часов автоматически установятся в положение 12:00:00
- Запустить линию MOBALine
- После приема сигнала (этот процесс длится примерно 20 с) часы самостоятельно установятся в положение, отображающее точное время линии

#### **SAM 40 / SEM 40**

На задней стороне корпуса механизма расположены 12 DIP-переключателей.

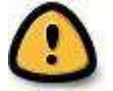

*Внимание! Установку переключателей производить в отключенном от линии состоянии!*

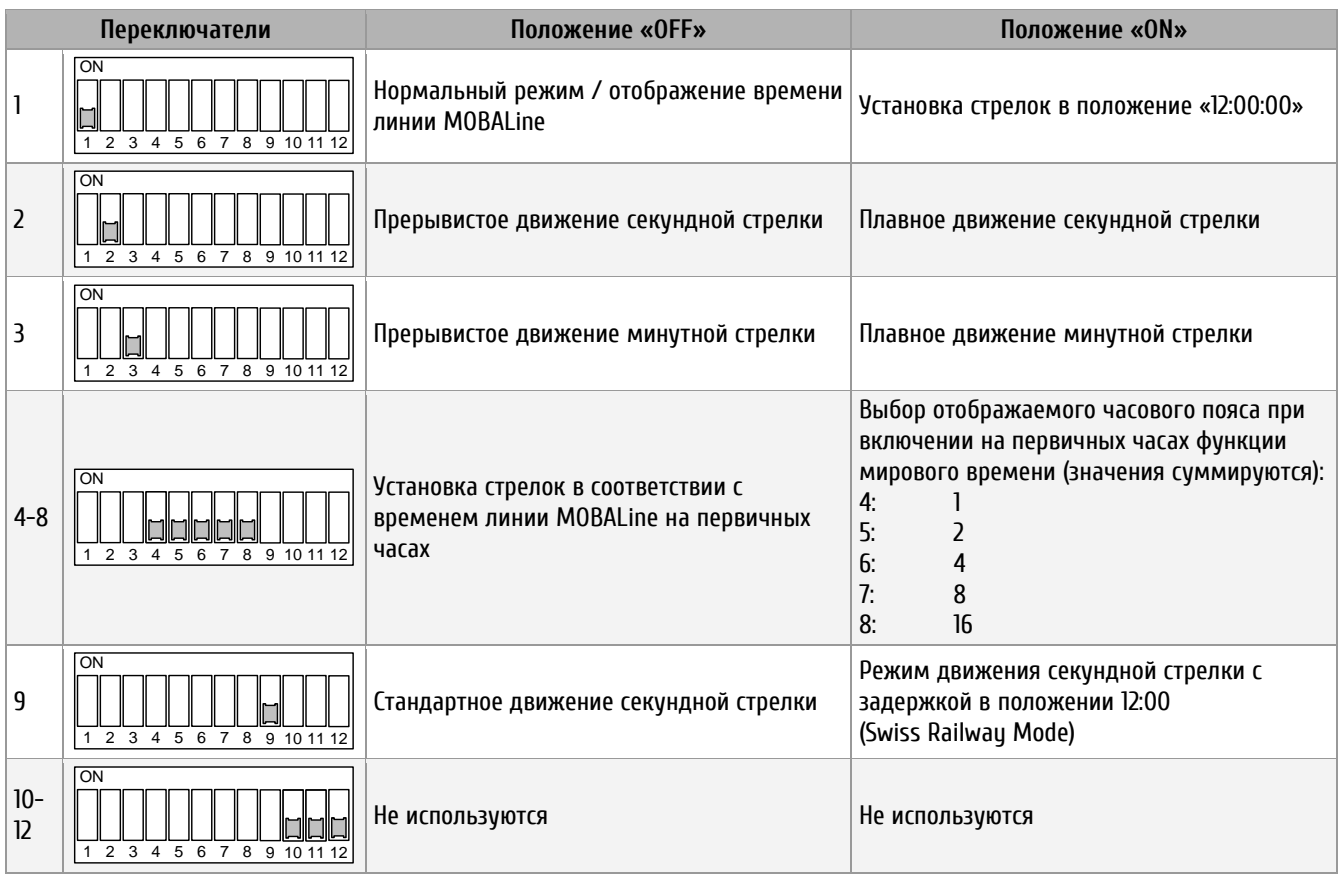

- Установить DIP-переключатель 1 в положение ON
- При необходимости установить при помощи DIP-переключателей режим движения стрелок и/или отображаемый часовой пояс при включении функции мирового времени на первичных часах
- Подключить часы к линии MOBALine при помощи разъёма, расположенного на корпусе механизма
- Проверить, что стрелки часов автоматически установятся в положение 12:00:00
- Установить DIP-переключатель 1 в положение OFF
- После приема сигнала (этот процесс длится примерно 20 с) часы самостоятельно установятся в положение, отображающее текущее время линии

#### **MLU 190 (t) (S) (230 / 48)**

На боковой поверхности корпуса механизма расположены 8 DIP-переключателей.

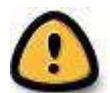

*Внимание! Установку переключателей производить в отключенном от линии состоянии!*

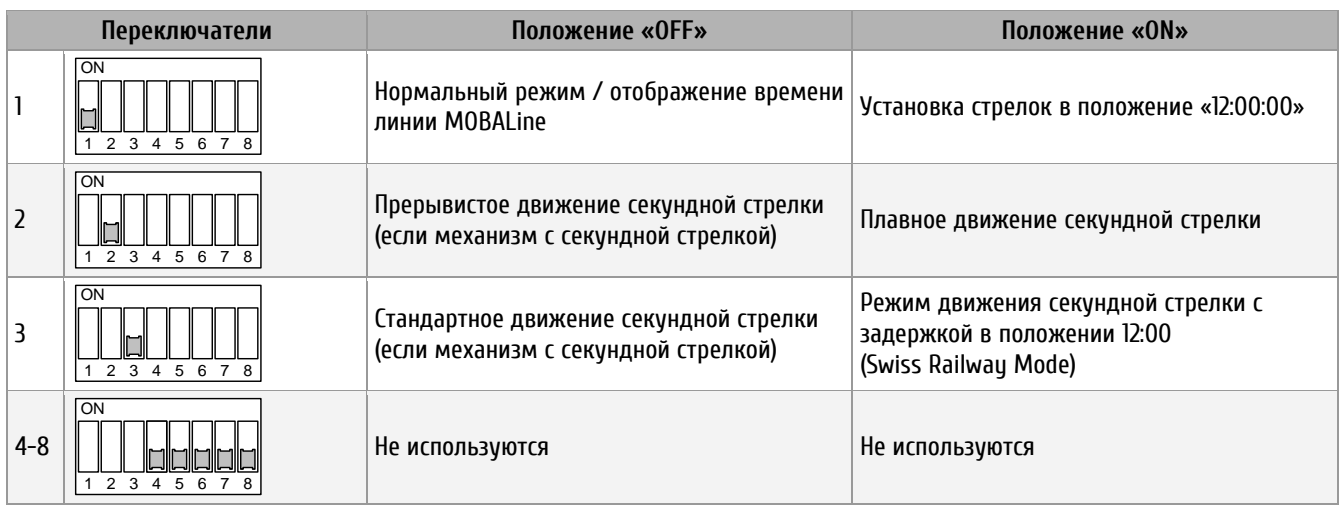

- Установить DIP-переключатель 1 в положение ON
- При необходимости установить при помощи DIP-переключателей режим движения стрелок и/или отображаемый часовой пояс при включении функции мирового времени на первичных часах
- Подключить часы к линии MOBALine при помощи разъёма, расположенного на корпусе механизма
- Если используется механизм MLU 190 с индексом 48 или 230, подключить источник внешнего питания (см. нижеприведённые схемы подключения)
- Проверить, что стрелки часов автоматически установятся в положение 12:00:00
- Установить DIP-переключатель 1 в положение OFF
- После приема сигнала (этот процесс длится примерно 20 с) часы самостоятельно установятся в положение, отображающее текущее время линии

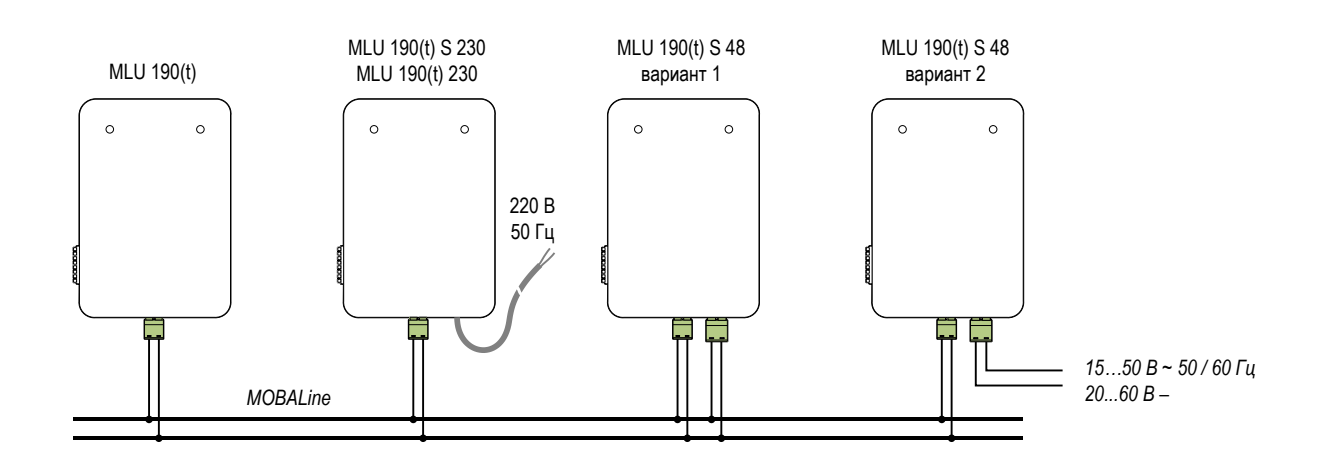

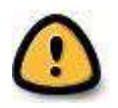

*Внимание! При использовании механизмов типа MLU 190 S48 и питании по линии MOBALine потребление тока одним механизмом составляет 40 мА. Требуется проверка соответствия суммарно потребляемого тока в линии!*

#### **STANDARD**

#### <span id="page-10-0"></span>2.3.5 Подключение часов с механизмами DQ / QU

#### **DQ**

- Установить элемент питания в батарейный отсек, соблюдая полярность
- При помощи колеса, расположенного на корпусе механизма, установить стрелки часов в положение, соответствующее текущему времени

#### **QU**

- Установить элемент питания в батарейный отсек, соблюдая полярность
- После подачи напряжения, часы установятся в положение 12:00:00
- Установка текущего времени может осуществляться при помощи специального программного обеспечения и интерфейсного модуля IF494 (ПО и интерфейсный модуль не входят в комплект поставки), или вручную, при помощи кнопки, расположенной на корпусе (см. рисунок)

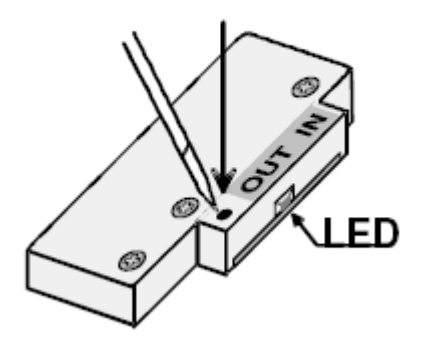

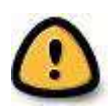

*Внимание! С помощью специального ПО, кроме управления, осуществляется также загрузка сезонной таблицы в механизм часов. Эта таблица служит для автоматического перехода на зимнее/летнее время. После установки показаний времени при помощи кнопки автоматический переход на зимнее/летнее время выполняться не будет.*

Управление с помощью кнопки осуществляется следующим образом:

- Нажатие с длительностью менее 2 с шаг вперёд на одну минуту или остановка движения вперёд
- Нажатие с длительностью более 2 с движение вперёд на 1 час; индикатор при этом медленно мигает
- Нажатие с длительностью более 5 с движение вперёд на 11 часов; индикатор при этом часто мигает

#### <span id="page-10-1"></span>2.3.6 Подключение часов с механизмами SAS / SFS

На боковой поверхности корпуса механизма расположены 8 DIP-переключателей.

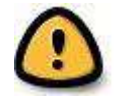

*Внимание! Установку переключателей производить в отключенном от линии состоянии!*

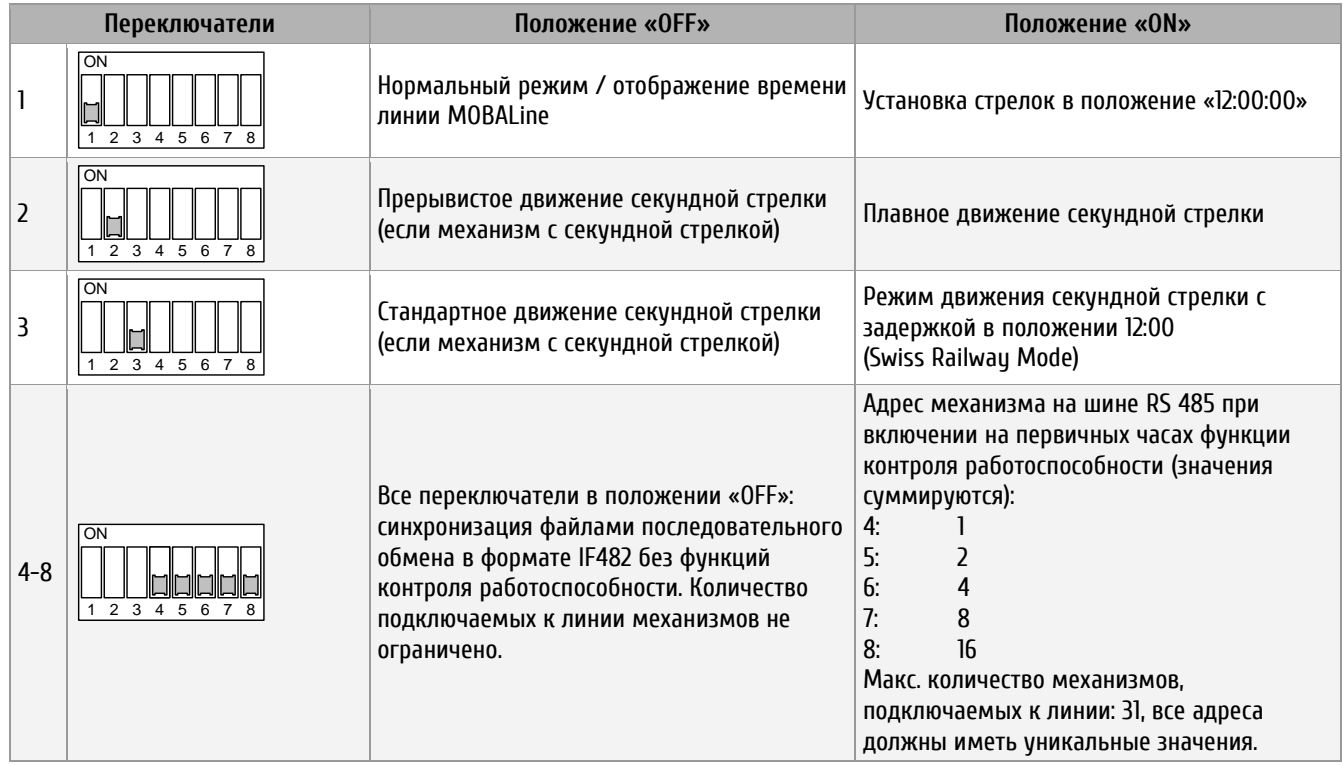

- Установить DIP-переключатель 1 в положение ON
- При необходимости установить при помощи DIP-переключателей режим движения стрелок и/или назначить адрес механизма на шине RS 485 при включении функции контроля работоспособности механизмов на первичных часах
- Подключить питание 220 В к сетевому кабелю механизма часов
- Проверить, что стрелки часов автоматически установятся в положение 12:00:00
- Установить DIP-переключатель 1 в положение OFF
- Подключить линию RS 485 / RS 422 к разъёму «RS 485», расположенному на корпусе механизма

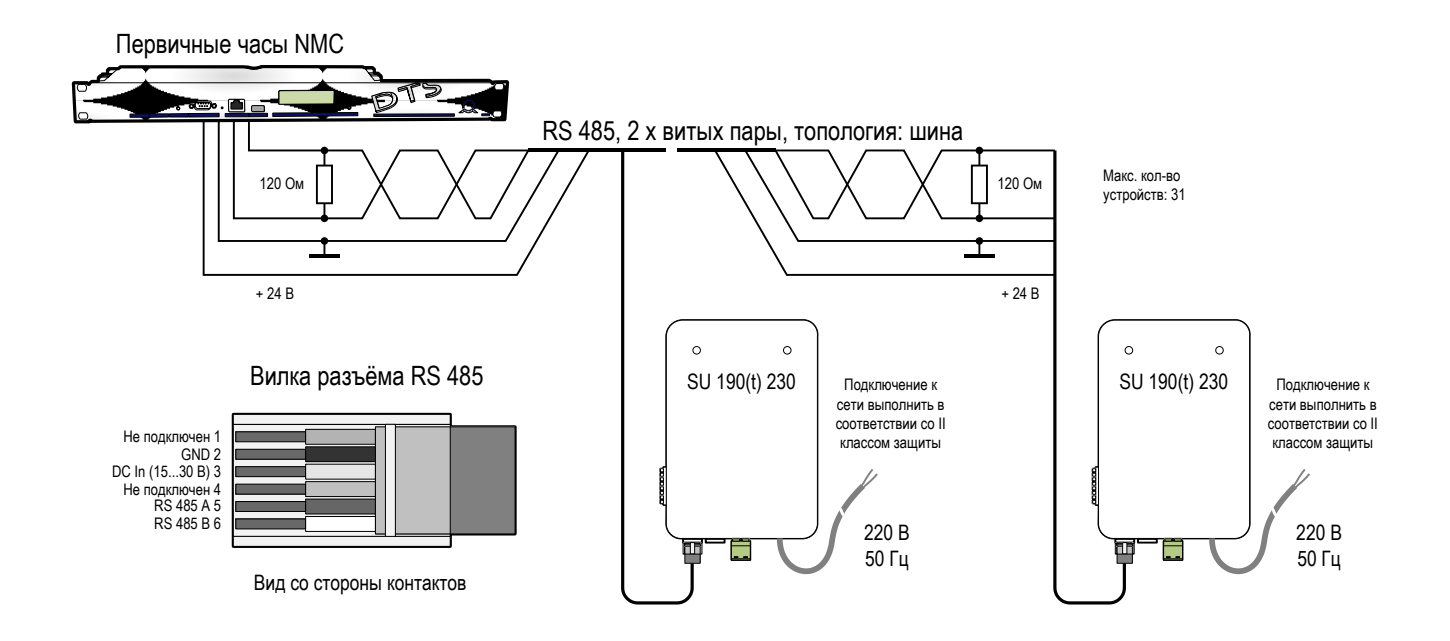

#### **STANDARD**

Допускается каскадное подключение часов. В этом случае сигнал RS 485 с разъёма OUT одних часов подключается к разъёму RS 485 следующих часов. Вход последних часов в линии должен быть зашунтирован сопротивлением 120 Ом.

Если по линии выполняется только синхронизация часов последовательным файлом в формате IF 482, DIP-переключатели с 4-го по 8-й необходимо установить в положение OFF. Количество часов в такой линии не ограничивается

Если по линии выполняется синхронизация и контроль состояния, каждым часам должен быть назначен уникальный для линии адрес. Максимальное количество часов в такой линии – 31. Настройка адреса производится при помощи DIP-переключателей 4–8.

- Запустить линию на первичных часах
- После приема сигнала (этот процесс может длиться до 3 мин) часы самостоятельно установятся в положение, отображающее точное время линии

#### <span id="page-12-0"></span>2.3.7 Подключение часов с механизмами SAT / SFT

На боковой поверхности корпуса механизма расположены 8 DIP-переключателей.

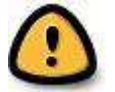

*Внимание! Установку переключателей производить в отключенном от линии состоянии!*

- Остановить линию на первичных часах
- Установить DIP-переключатель 3 на корпусе механизма часов в положение ON
- Подключить питание 220 В к сетевому кабелю механизма часов
- Проверить, что стрелки часов автоматически установятся в положение 12:00:00
- Установить DIP-переключатель 3 на корпусе механизма часов в положение OFF
- Установить DIP-переключатель 6 на корпусе механизма часов в положение ON
- Установить DIP-переключатель 7 на корпусе механизма часов в положение, соответствующее типу сигнала в линии – IRIG/AFNOR или DCF-FSK
- Подключить часы к линии при помощи разъёма, расположенного на корпусе механизма (для моделей SFT можно использовать любой из разъёмов – A или B)
- Запустить линию на первичных часах
- После приема сигнала (в зависимости от типа сигнала, этот процесс может длиться до 6 мин) часы самостоятельно установятся в положение, отображающее точное время линии

### <span id="page-13-0"></span>2.3.8 Подключение часов с механизмами SAN, SEN

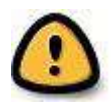

*Внимание! Для моделей с питанием механизмов по технологии PoE, питающее устройство (power sourcing equipment, PSE) должно соответствовать стандарту IEEE 802.3af-2003. PSEустройство, обеспечивающее питание, в комплект поставки не входит!*

В зависимости от модели устройства, могут использоваться следующие механизмы: SAN 40 / SEN 40, NBU 190. Настройка параметров и установка режима работы производятся при помощи DIPпереключателей, расположенных на задней поверхности механизма. Сетевые параметры механизма могут задаваться DHCP-сервером в ЛВС или назначаться вручную при помощи специализированного ПО MOBA-NMS. Механизмы с сетевыми интерфейсами могут работать в следующих режимах:

Unicast устройство работает как NTP-клиент и I<sup>2</sup>C-мастер. Устройство имеет собственный IP-адрес

- Multicast устройство работает как NTP-клиент и I<sup>2</sup>C-мастер. Устройство имеет групповой (multicast) IPадрес
- $\mathsf{I}^2$ С ситройство подключается по шине I<sup>2</sup>С к мастеру. Устройство в этом режиме не требует подключения к ЛВС

#### **SAN 40 / SEN 40**

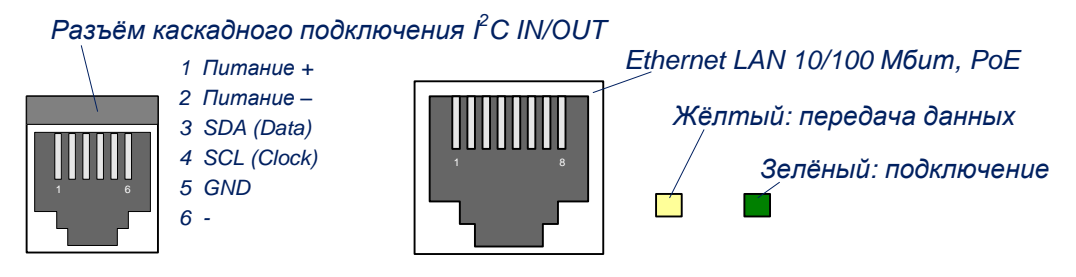

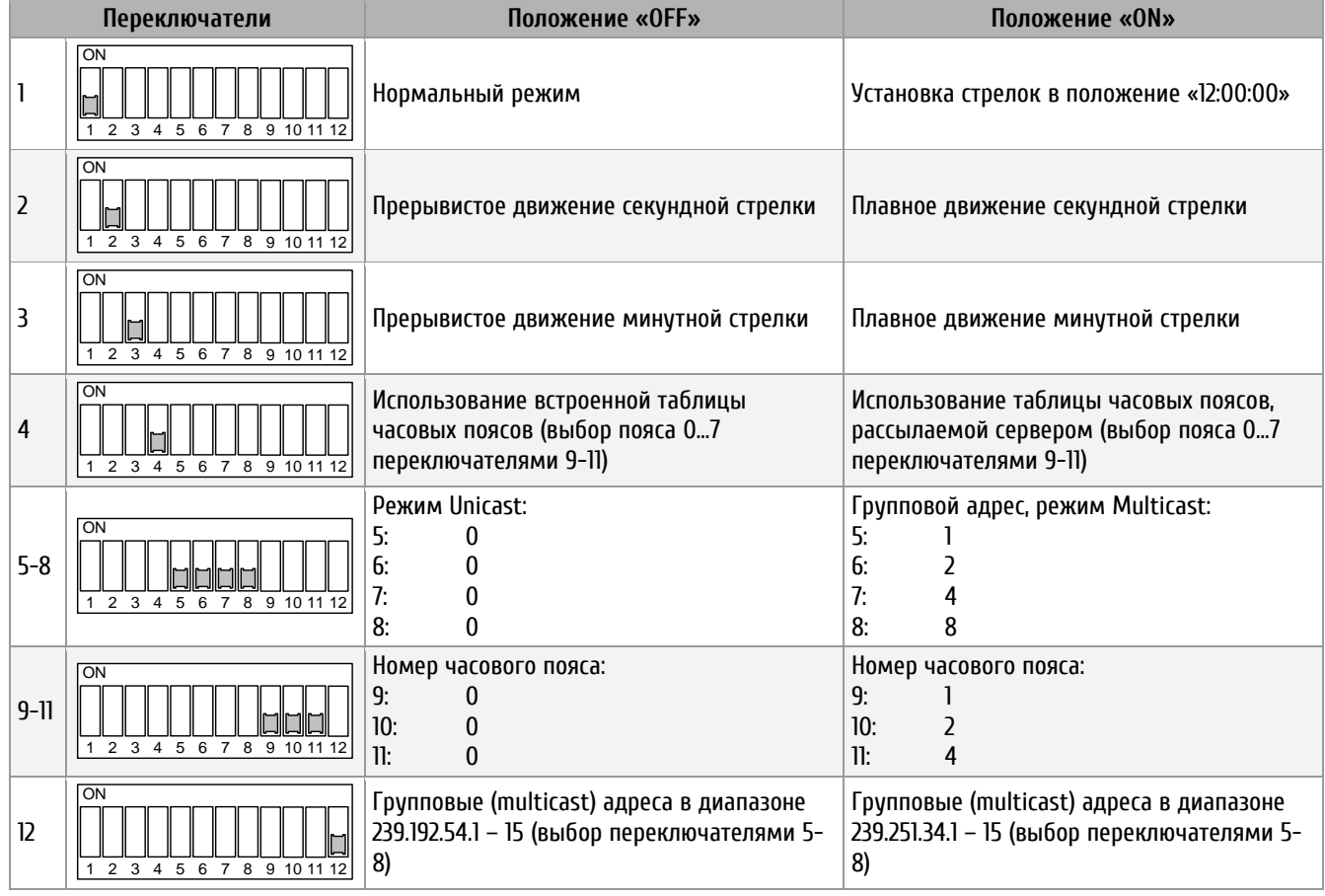

#### **STANDARD**

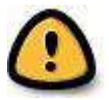

*Внимание! Большинство изменений параметров при помощи DIP-переключателей приводят к перезагрузке (программному сбросу) устройства, поэтому рекомендуется устанавливать параметры до подключения питания.*

Изменение положения DIP-переключателей 1 и 9…11 не приводит к перезапуску устройства.

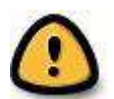

*Внимание! Установка всех DIP-переключателей в положение «ON» вызывает сброс настроек механизма и установку параметров, заданных производителем:*

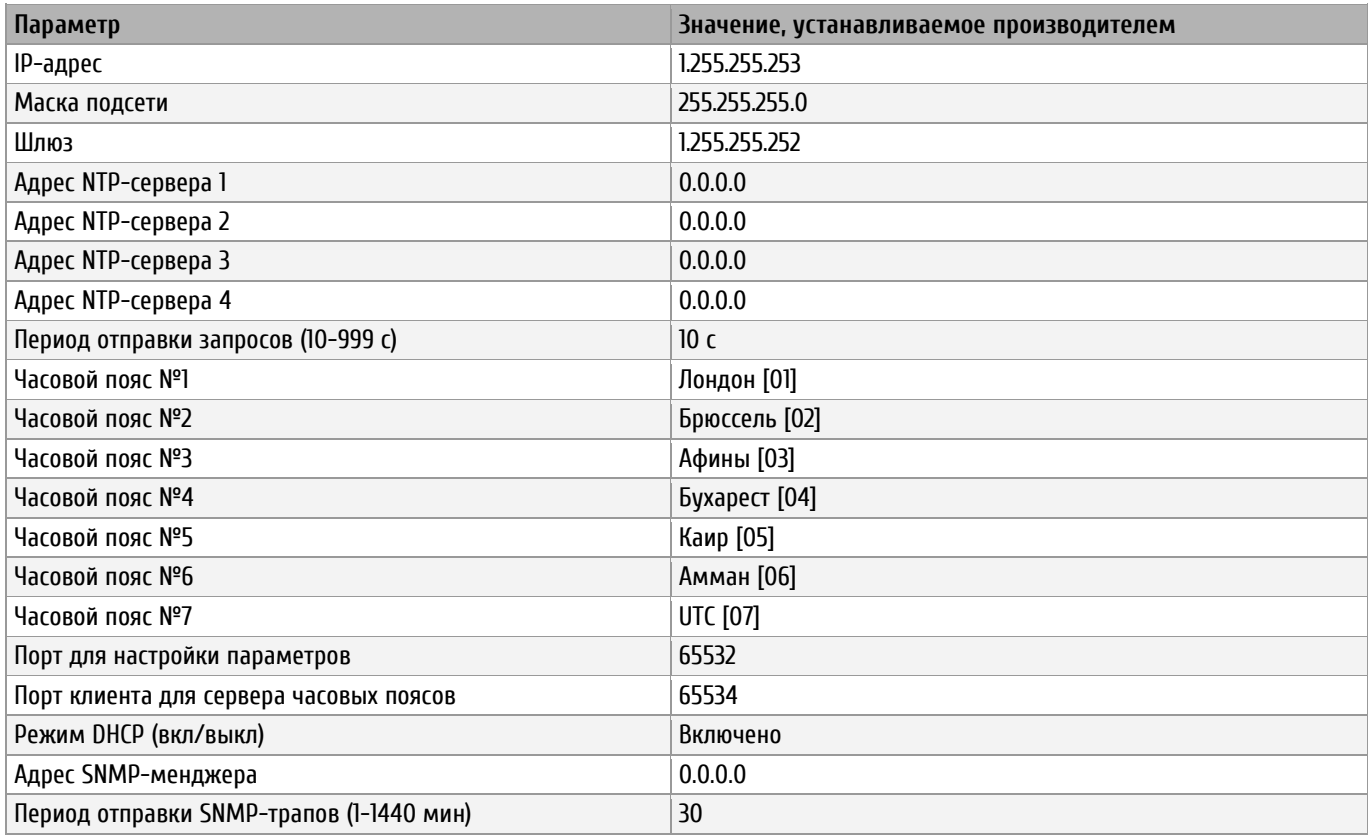

Сброс настроек и установка начальных значений параметров могут быть также выполнены при помощи специализированного ПО MOBA-NMS.

#### **Режим Unicast**

В этом режиме механизм подключается к ЛВС при помощи разъёма 8P8C (RJ45) и синхронизируется с заданным NTP-сервером в сети, используя время UTC. К механизму, работающему в таком режиме по шине l<sup>2</sup>C можно каскадно подключить ещё один аналогичный механизм, работающий в режиме «подчинённый». Каскадное подключение обеспечивает синхронизацию, питание и контроль работоспособности подчинённого механизма.

Механизм, работающий в режиме Unicast, позволяет использовать управление и контроль работоспособности при помощи сетевого подключения и специализированного ПО. Сетевые параметры могут быть заданы автоматически размещённым в сети DHCP-сервером или назначены вручную при помощи MOBA-NMS. Для установки параметров и мониторинга, в зависимости от выбранного диапазона (переключатель 12) используется один из групповых адресов: 239.192.54.0 или 239.251.34.0.

Для включения режима Unicast необходимо установить DIP-переключатели 5-8 в положение «OFF»:

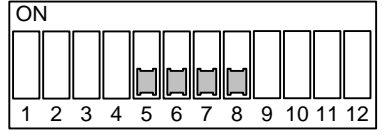

При включении в этом режиме механизм попытается получить от DHCP-сервера следующие сетевые параметры:

- собственный IP-адрес
- маску подсети
- IP-адрес шлюза
- IP-адреса серверов NTP и серверов часовых поясов
- IP-адрес SNMP-менеджера

IP-адреса серверов NTP должны быть настроены на DHCP-сервере сетевым администратором как параметры DHCP. Если механизм получил адрес(а) NTP-сервера, он будет отправлять запросы о текущем времени на этот адрес. Период отправки запросов настраивается при помощи MOBA-NMS.

#### **Режим Multicast**

В отличие от режима Unicast, механизм, работающий в этом режиме, не отправляет запросов к NTPсерверу. В этом режиме NTP-сервер самостоятельно с заданным интервалом осуществляет рассылку данных, содержащих текущее время UTC на определённый групповой адрес (или несколько групповых адресов). Устройства, принадлежащие к группе, на которую ведётся рассылка, получают эти данные и используют их для синхронизации. Отправка пакетов данных производится на порт 123 (стандартный порт NTP) и порт 65534 (порт для рассылки таблицы часовых поясов). Использование этого режима позволяет значительно уменьшить количество операций по настройке сетевых параметров для администратора сети и уменьшает количество передаваемых по сети данных.

В режиме Multicast механизм подключается к ЛВС при помощи разъёма 8P8C (RJ45) и синхронизируется NTP-сервером в сети, периодически отправляющим данные на соответствующий групповой (multicast) адрес. К механизму, работающему в таком режиме по шине l<sup>2</sup>C можно каскадно подключить ещё один аналогичный механизм, работающий в режиме «подчинённый». Каскадное подключение обеспечивает синхронизацию, питание и контроль работоспособности подчинённого механизма.

Все сетевые параметры в этом режиме устанавливаются при помощи DIP-переключателей. Механизм, работающий в режиме Multicast, позволяет использовать управление и контроль работоспособности при помощи сетевого подключения и специализированного ПО.

Для установки параметров и мониторинга, в зависимости от выбранного диапазона (переключатель 12) используется один из групповых адресов: 239.192.54.0 или 239.251.34.0. Номер группового (Multicast) адреса назначается при помощи переключателей 5…8 и 12:

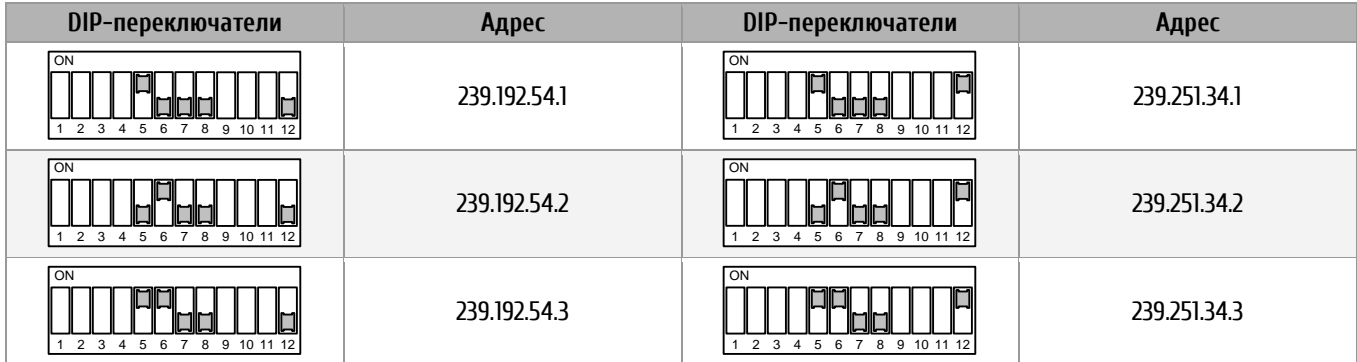

#### **STANDARD**

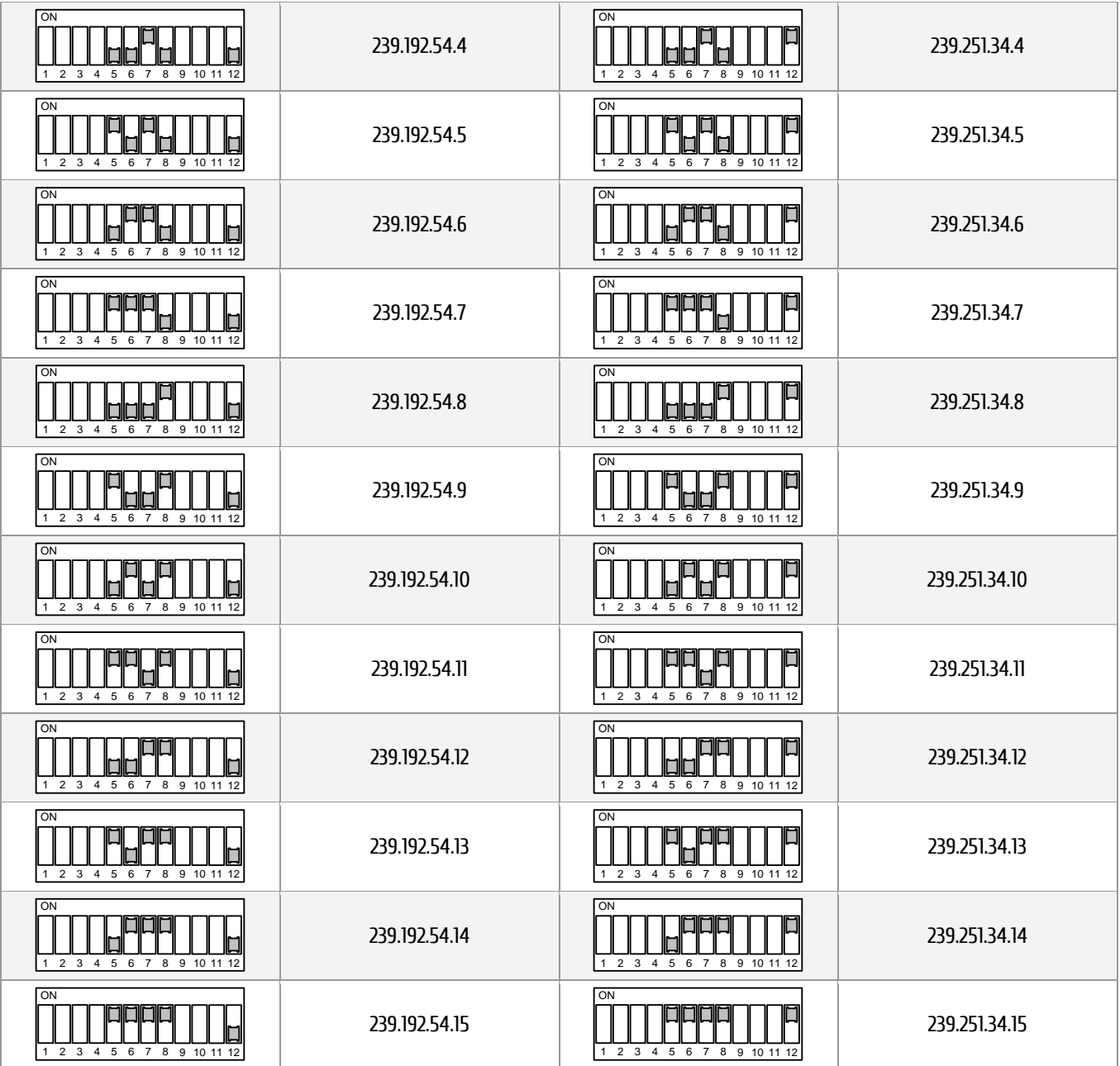

#### **I 2 C «подчинённый»**

В этом режиме механизм подключается не к ЛВС, а к аналогичному механизму, выступающему в качестве I2C-основного устройства. Основной механизм выполняет синхронизацию, используя локальное время, и контроль работоспособности подчинённых механизмов. Применение каскадного подключения позволяет уменьшить необходимое количество сетевых интерфейсов для вторичных часов. Недостатком такого метода является невозможность управления подчинёнными механизмами. Мониторинг подчинённых механизмов выполняется через механизм, являющийся основным I2Cустройством.

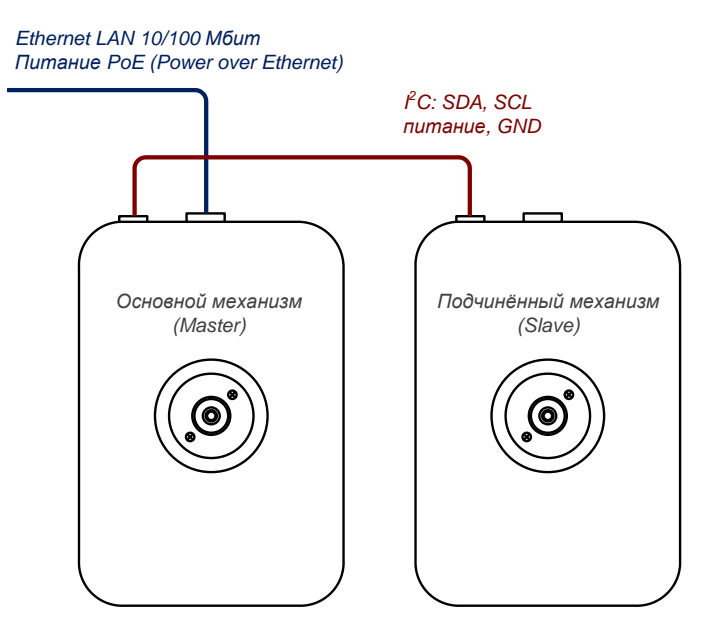

Механизм автоматически переводится в режим подчинённого, если питание подаётся на разъём каскадного подключения. Если питание выполняется по PoE через разъём LAN, механизм работает в режиме основного.

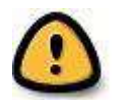

*Внимание! Подключение или отключение механизмов с использованием I<sup>2</sup> C необходимо выполнять только в обесточенном состоянии основного механизма!*

#### **Питание**

Питание производится по технологии PoE от внешнего питающего устройства (power sourcing equipment, PSE). Разъёмы шины I<sup>2</sup>С содержат линии питания, поэтому при каскадном I<sup>2</sup>С-подключении механизмов достаточно подать питание только на один из них.

#### **Вычисление локального времени**

В протоколе NTP всегда используется время UTC, и для вычисления локального времени необходима дополнительная информация. Эта информация содержится в таблицах часовых поясов, описывающих смещение от UTC и правила перехода на летнее время для различных часовых зон. Механизм имеет внутреннюю таблицу часовых поясов, содержащую 7 записей. Одна из этих записей может быть выбрана для отображения местного времени при помощи DIP-переключателей 9…11.

Кроме того, поддерживается способ вычисления локального времени на основании таблиц часовых поясов, рассылаемых серверами времени MOBATIME. Для этого необходимо настроить сервер времени и установить DIP-переключатель 4 в положение «ON». Если механизм работает в режиме Unicast, он будет отправлять запрос таблицы часовых поясов к указанному в настройках NTP-серверу. Если механизм работает в режиме Multicast, получение рассылаемой таблицы часовых поясов от сервера времени производится автоматически.

#### **Точность, отказоустойчивость**

Точность механизмов SAN 40 / SEN 40 в синхронизированном состоянии: не хуже ± 50 мс. В случае, когда источник внешней синхронизации становится недоступен, механизм продолжает работу в автономном режиме, используя внутренний кварцевый генератор в течение до 24 часов. Если по истечении этого периода не будет получено новых данных от внешнего источника синхронизации, механизм сигнализирует об этом установкой стрелок в положение «12:00:00». Стрелки будут находиться в этом положении до возобновления синхронизации от внешнего источника. При работе в автономном режиме (на внутреннем кварцевом генераторе) точность показаний ухудшается и составляет ± 2 с.

При каскадном I<sup>2</sup>С-подключении подчинённые механизмы в случае потери источника внешней синхронизации будут отображать текущее время в течении 48 часов (период отображения основного механизма + период отображения подчинённого механизма).

Для повышения отказоустойчивости системы единого времени в ЛВС может быть размещено несколько серверов времени.

Если механизм SAN 40 / SEN 40 работает в режиме Unicast, то используя DHCP или ПО MOBA-NMS можно указать для него до 4 различных NTP-серверов. Если текущий NTP-сервер не отвечает на запросы 3 раза подряд, производится попытка получить данные от следующего доступного источника. Продолжительность процесса переключения с одного NTP-сервера на другой при недоступности текущего источника зависит от заданного периода отправки запросов к NTP-серверу (значение, устанавливаемое изготовителем: 3 х 10 с). После перезагрузки или включения питания сначала всегда выполняется запрос к первому заданному в настройках NTP-серверу.

При использовании режима Multicast в ЛВС размещаются два или более NTP-серверов, выполняющие периодическую отправку данных на один и тот же групповой (Multicast) адрес. Соотношение периода отправки данных у основного и резервного сервера должно составлять около 1:4, например:

- период отправки пакетов основным сервером: 1 раз в минуту
- период отправки пакетов резервным сервером: 1 раз в 4 минуты

NTP-клиенты в качестве основного источника выбирают тот сервер, который отправляет данные чаще. Если он становится недоступен, в качестве текущего источника устанавливается резервный сервер.

#### **NBU 190**

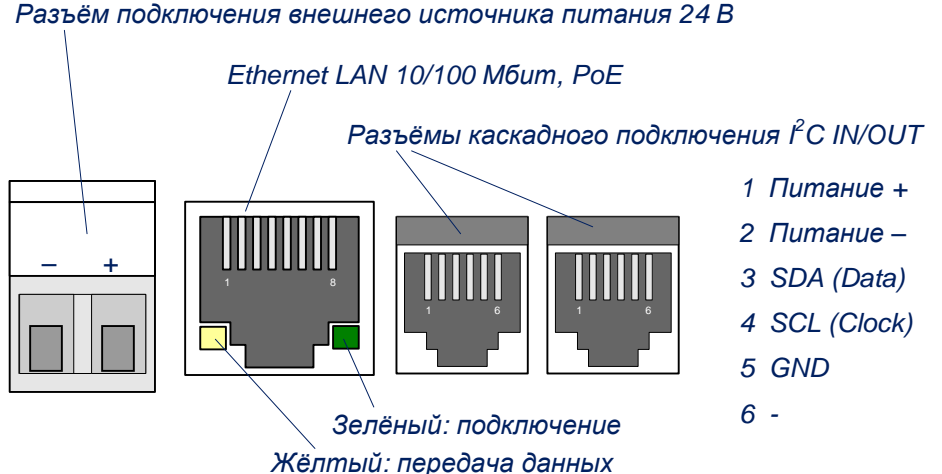

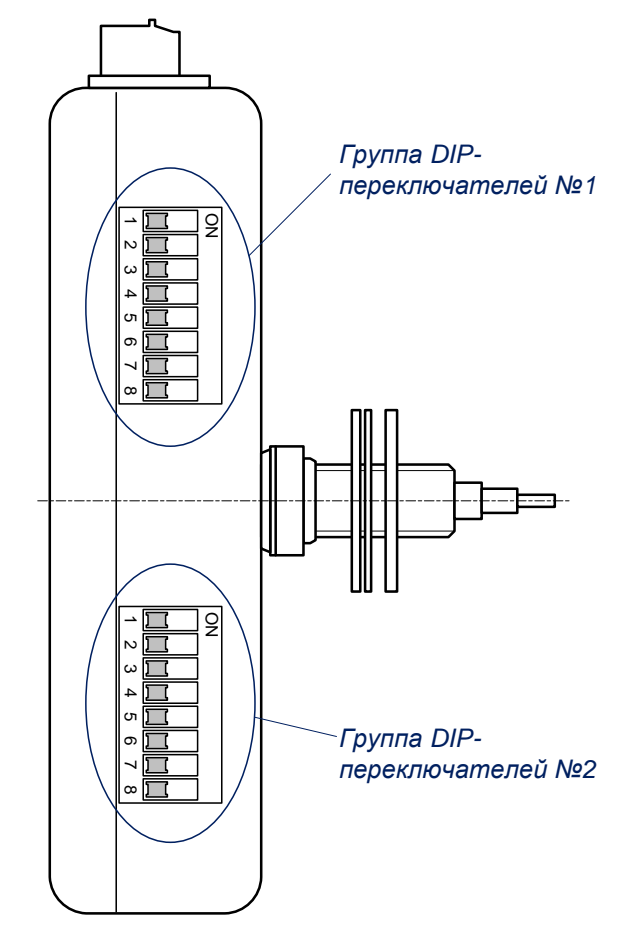

*Переключатель в положении «OFF»*

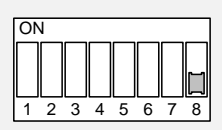

*Переключатель в положении «ON»*

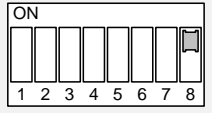

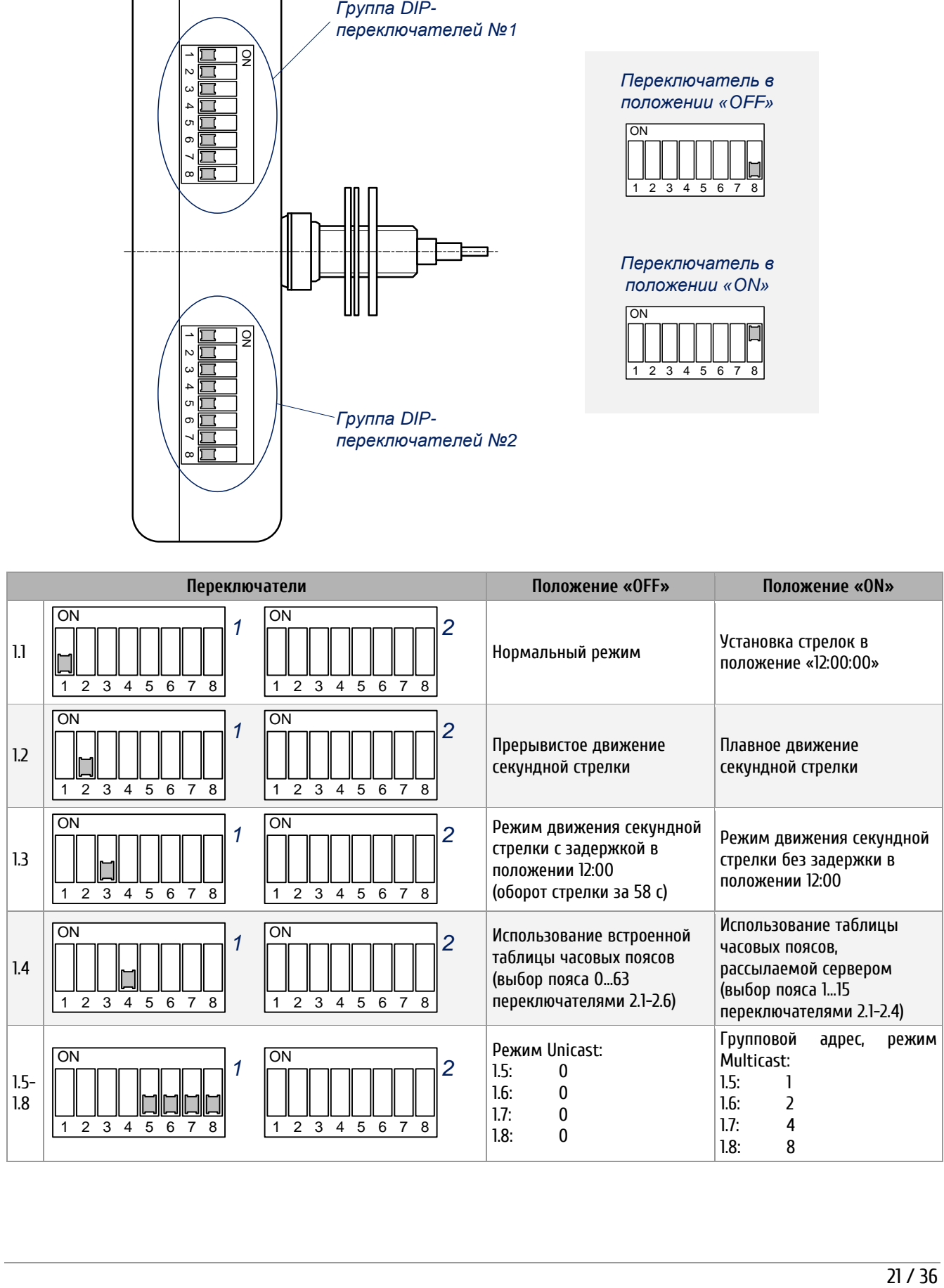

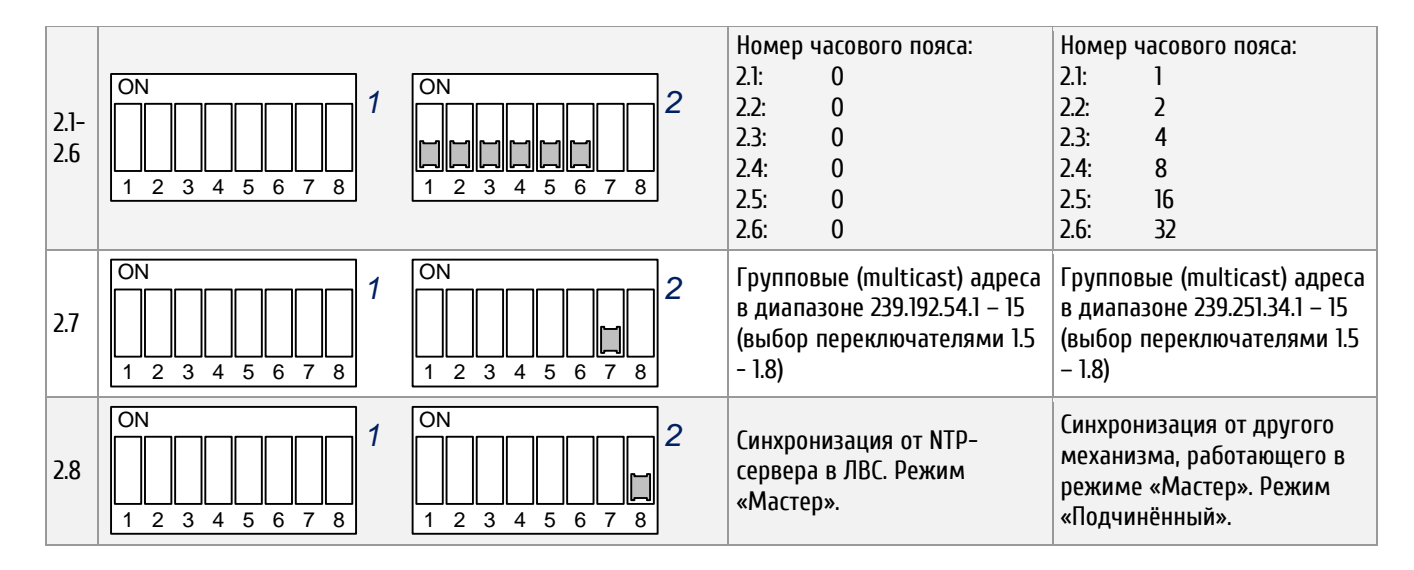

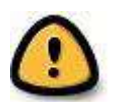

*Внимание! Большинство изменений параметров при помощи DIP-переключателей приводят к перезагрузке (программному сбросу) устройства, поэтому рекомендуется устанавливать параметры до подключения питания.*

Изменение положения DIP-переключателей 1.1 – 1.3 и 2.1 – 2.6 не приводит к перезапуску устройства.

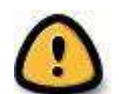

*Внимание! Установка всех DIP-переключателей в положение «ON» вызывает сброс настроек механизма и установку параметров, заданных производителем:*

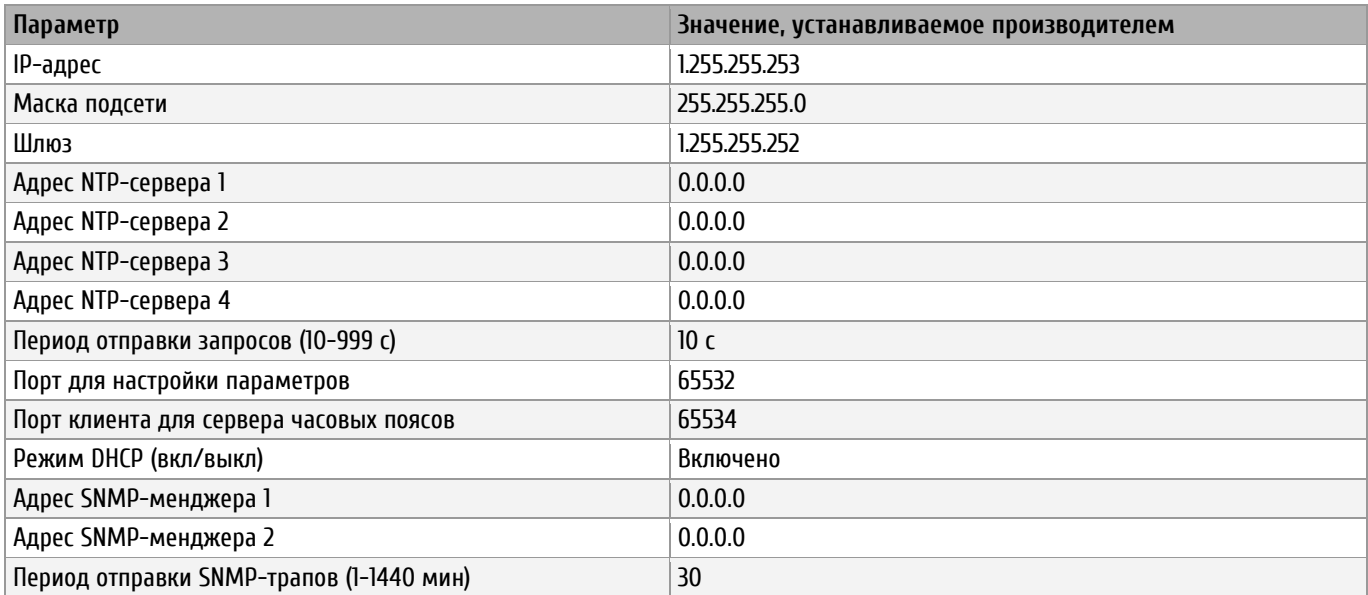

Сброс настроек и установка начальных значений параметров могут быть также выполнены при помощи специализированного ПО MOBA-NMS.

#### **Режим Unicast**

В этом режиме механизм подключается к ЛВС при помощи разъёма RJ45 и синхронизируется с заданным NTP-сервером в сети, используя время UTC. К механизму, работающему в таком режиме по шине I2C можно каскадно подключить до 3 аналогичных механизмов, работающих в режиме «подчинённый». Каскадное подключение обеспечивает синхронизацию, питание и контроль работоспособности подчинённых механизмов.

Механизм, работающий в режиме Unicast, позволяет использовать управление и контроль работоспособности при помощи сетевого подключения и специализированного ПО. Сетевые параметры могут быть заданы автоматически размещённым в сети DHCP-сервером или назначены вручную при помощи MOBA-NMS. Для установки параметров и мониторинга, в зависимости от выбранного диапазона (переключатель 2.7) используется один из групповых адресов: 239.192.54.0 или 239.251.34.0.

Для включения режима Unicast необходимо установить DIP-переключатели в следующее положение:

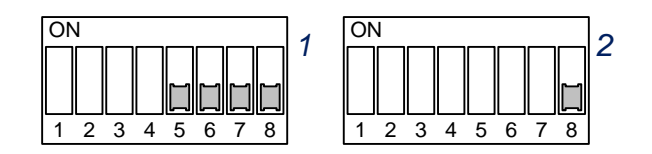

При включении в этом режиме механизм попытается получить от DHCP-сервера следующие сетевые параметры:

- собственный IP-адрес
- маску подсети
- IP-адрес шлюза
- IP-адреса серверов NTP и серверов часовых поясов
- IP-адрес SNMP-менеджера

IP-адреса серверов NTP должны быть настроены на DHCP-сервере сетевым администратором как параметры DHCP. Если механизм получил адрес(а) NTP-сервера, он будет отправлять запросы о текущем времени на этот адрес. Период отправки запросов настраивается при помощи MOBA-NMS.

#### **Режим Multicast**

В отличие от режима Unicast, механизм, работающий в этом режиме, не отправляет запросов к NTPсерверу. В этом режиме NTP-сервер самостоятельно с заданным интервалом осуществляет рассылку данных, содержащих текущее время UTC на определённый групповой адрес (или несколько групповых адресов). Устройства, принадлежащие к группе, на которую ведётся рассылка, получают эти данные и используют их для синхронизации. Отправка пакетов данных производится на порт 123 (стандартный порт NTP) и порт 65534 (порт для рассылки таблицы часовых поясов). Использование этого режима позволяет значительно уменьшить количество операций по настройке сетевых параметров для администратора сети и уменьшает количество передаваемых по сети данных.

В режиме Multicast механизм подключается к ЛВС при помощи разъёма RJ45 и синхронизируется NTPсервером в сети, периодически отправляющим данные на соответствующий групповой (multicast) адрес. К механизму, работающему в таком режиме по шине I2C можно каскадно подключить до 3 аналогичных механизмов, работающих в режиме «подчинённый». Каскадное подключение обеспечивает синхронизацию, питание и контроль работоспособности подчинённых механизмов.

Все сетевые параметры в этом режиме устанавливаются при помощи DIP-переключателей. Механизм, работающий в режиме Multicast, позволяет использовать управление и контроль работоспособности

#### **STANDARD**

при помощи сетевого подключения и специализированного ПО. Для установки параметров и мониторинга, в зависимости от выбранного диапазона (переключатель 2.7) используется один из групповых адресов: 239.192.54.0 или 239.251.34.0.

Номер группового (multicast) адреса назначается при помощи переключателей 1.5 – 1.8 и 2.7:

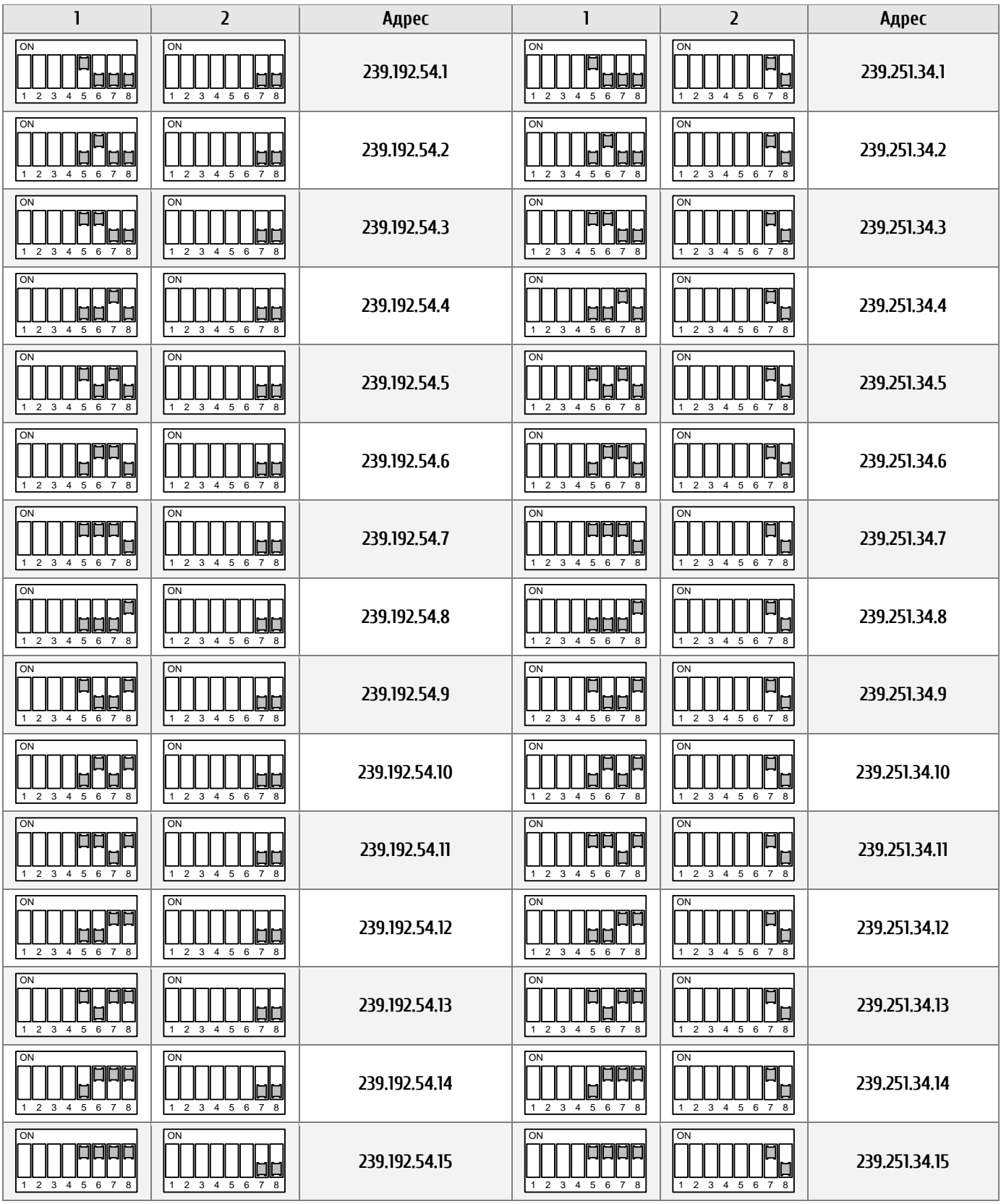

#### **I2C «подчинённый»**

В этом режиме механизм подключается не к ЛВС, а к аналогичному механизму, выступающему в качестве I2C-основного устройства. Основной механизм выполняет синхронизацию, используя локальное время, и контроль работоспособности подчинённых механизмов. Применение каскадного подключения позволяет уменьшить необходимое количество сетевых интерфейсов для вторичных часов. Недостатком такого метода является невозможность управления подчинёнными механизмами. Мониторинг подчинённых механизмов выполняется через механизм, являющийся основным I2Cустройством.

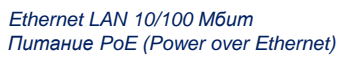

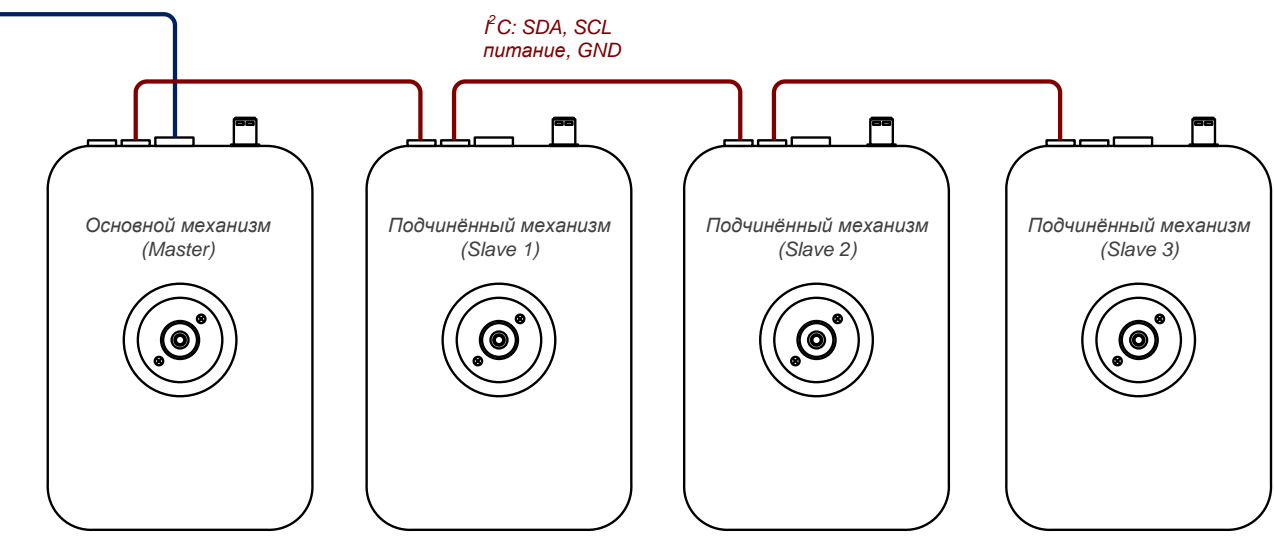

Для включения этого режима необходимо установить переключатель 2.8 в положение «ON», и установить необходимый адрес (1 … 3) переключателями 1.5 – 1.8:

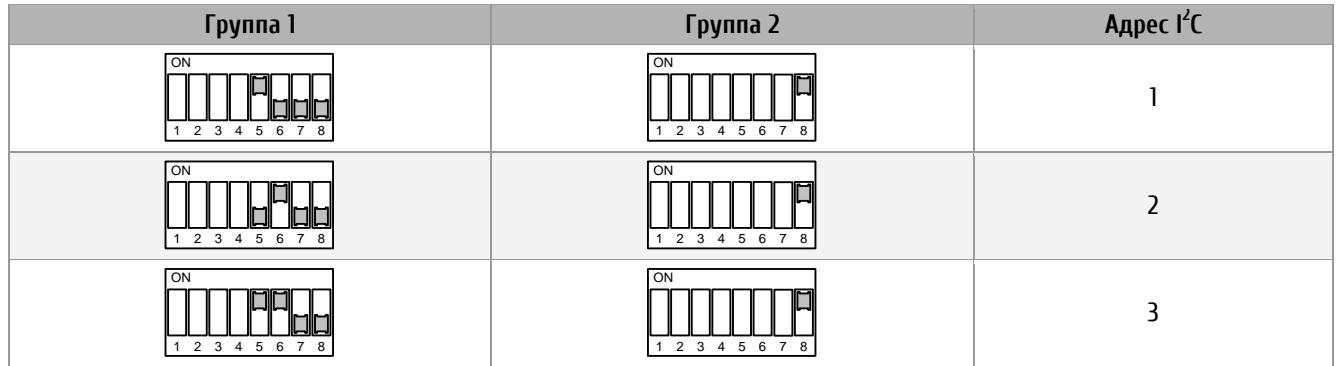

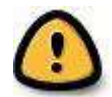

*Внимание! В каждом каскадном подключении должны использоваться только уникальные I2C-адреса! Подключение или отключение механизмов с использованием I<sup>2</sup> C необходимо выполнять только в обесточенном состоянии основного механизма!*

#### **Питание**

Питание механизмов NBU 190 производится от внешнего источника постоянного тока с напряжением 24 В или от питающих устройств (power sourcing equipment, PSE) по технологии PoE. Разъёмы шины I2C содержат линии питания, поэтому при каскадном I2C-подключении механизмов достаточно подать питание только на один из них. Параметры потребляемой мощности представлены ниже:

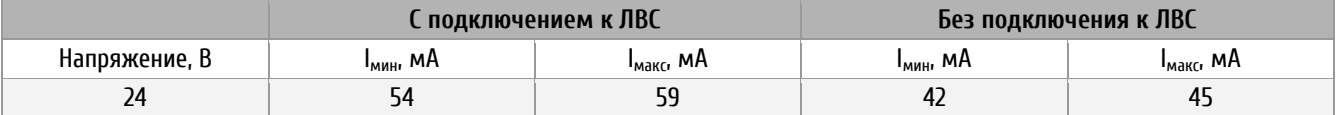

#### **Вычисление локального времени**

В протоколе NTP всегда используется время UTC, и для вычисления локального времени необходима дополнительная информация. Эта информация содержится в таблицах часовых поясов, описывающих смещение от UTC и правила перехода на летнее время для различных часовых зон. Механизм NBU 190 имеет внутреннюю таблицу часовых поясов, содержащую 64 записи. Одна из этих записей может быть выбрана для отображения местного времени при помощи DIP-переключателей 2.1 – 2.6.

Кроме того, NBU 190 поддерживает механизм вычисления локального времени на основании таблиц часовых поясов, рассылаемых серверами времени MOBATIME. Для этого необходимо настроить сервер времени и установить DIP-переключатель 1.4 в положение «ON». Если механизм работает в режиме Unicast, он будет отправлять запрос таблицы часовых поясов к указанному в настройках NTP-серверу. Если механизм работает в режиме Multicast, получение рассылаемой таблицы часовых поясов от сервера времени производится автоматически.

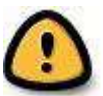

*В режиме Multicast могут использоваться только 15 записей таблицы часовых поясов. При каскадном I2C-подключении подчинённые устройства получают только локальное время, заданное на основном механизме. Изменение настроек часового пояса для подчинённых механизмов невозможно.*

#### **Точность, отказоустойчивость**

Аналогично механизмам SAN 40 / SEN 40 (см. выше).

### <span id="page-24-0"></span>3 **Техническое обслуживание**

Работа по техническому обслуживанию устройства должна осуществляться квалифицированным персоналом. Установка и монтаж устройства должны быть выполнены в соответствии с «Правилами технической эксплуатации электроустановок потребителей».

При эксплуатации необходимо производить периодическую проверку состояния разъёмов и выполнять очистку корпуса устройства. При техническом обслуживании устройства необходимо соблюдать правила техники безопасности, общие требования безопасности ГОСТ 12.2.007.0-75, ГОСТ 12.2.091-94, правила пожарной безопасности ГОСТ 12.1.004-91.

## <span id="page-25-0"></span>4 **Текущий ремонт**

Текущий ремонт устройства при эксплуатации не предусмотрен. Ремонт производится изготовителем.

### <span id="page-25-1"></span>5 **Хранение**

Устройство до введения в эксплуатацию следует хранить на складах со стеллажами в упаковке изготовителя, при температуре окружающего воздуха от +5 до + 40 °С и относительной влажности 80% при температуре 25 °С.

Хранить устройство без упаковки следует при температуре окружающего воздуха от +10 до +35 °С и относительной влажности 80% при температуре 25 °С.

В помещениях для хранения содержание пыли, паров, кислот, вызывающих коррозию, не должно превышать содержание коррозионно-активных агентов для атмосферы типа 1 по ГОСТ 15150-69.

### <span id="page-25-2"></span>6 **Транспортирование**

Транспортирование устройства осуществляется всеми видами транспорта: железнодорожным в крытых вагонах, водным – в закрытых грузовых помещениях судов, воздушным – в грузовых отапливаемых герметизированных отсеках, автомобильным – автофургонами, в соответствии с правилами перевозок грузов, действующими на транспорте каждого вида.

Транспортирование устройства в районы Крайнего Севера и труднодоступные районы – по ГОСТ 15846- 79 (группа 65).

Условия транспортирования – 5 по ГОСТ 15150-69 в части воздействия климатических факторов, а в части механических факторов – по ГОСТ 23170-78.

### <span id="page-25-3"></span>7 **Утилизация**

Утилизация изделия не предусмотрена, так как устройство не содержит комплектующих, подлежащих утилизации.

### <span id="page-26-0"></span>8 **Гарантии изготовителя**

Изготовитель гарантирует соответствие устройства требованиям настоящего РЭ при соблюдении условий транспортирования, хранения и эксплуатации. Гарантийный срок эксплуатации – 12 месяцев со дня выпуска. В течение гарантийного срока устраняются бесплатно:

- повреждения устройства, возникшие из-за применения некачественного материала
- дефекты сборки, допущенные по вине производителя
- повреждения устройства, возникшие вследствие неправильного монтажа (шеф-монтажа) производителем

В случае обнаружения дефектов при работе с изделием в период гарантийного срока необходимо обращаться по адресу:

> 192148, Санкт-Петербург, ул. Седова, д. 46 ООО « Мобатайм Системс»

Телефон/факс: (812) 677-82-84, 677-82-85

Транспортные расходы для гарантийного ремонта устройства возмещаются за счет потребителя. Гарантия не распространяется:

- на устройство, имеющее механические повреждения или потерявшее работоспособность вследствие нарушения правил эксплуатации устройства
- на устройство, имеющее механические повреждения (трещины, сколы, и т.п.) и повреждения, вызванных воздействием агрессивных сред и высоких температур, попаданием инородных предметов в вентиляционные и дренажные отверстия, а также повреждения, наступившие вследствие неправильного хранения (коррозия металлических частей)
- на устройство, недостатки которого возникли вследствие действий третьих лиц: ремонт или внесение конструктивных или схемотехнических изменений
- на устройство, недостатки которого возникли вследствие нестабильности параметров электросети, превышающих нормы, установленные ГОСТ 13109 97
- на устройство, недостатки которого возникли вследствие неправильного монтажа устройства, выполненного без согласования с производителем
- на устройство, недостатки которого возникли вследствие действия непреодолимой силы (стихия, пожар, молния и т.п.)
- на устройство, недостатки которого возникли вследствие применения устройства не по назначению

### <span id="page-27-0"></span>**Приложения**

#### <span id="page-27-1"></span>**А Перечень принятых сокращений и обозначений**

- AFNOR (Association Francaise de Normalisation) Французская ассоциация стандартизации
- DCF77 позывной длинноволнового передатчика точного времени и частоты, обеспечивающий функционирование среди прочего часов с автоматической синхронизацией, а также систем телеметрии в Европе
- DCF код времени, передаваемый передатчиком DCF77
- DHCP (англ. Dynamic Host Configuration Protocol) сетевой протокол, позволяющий компьютерам автоматически получать IP-адрес и другие параметры, необходимые для работы в сети TCP/IP
- DNS (англ. Domain Name System система доменных имён) распределённая система (распределённая база данных), способная по запросу, содержащему доменное имя хоста (компьютера или другого сетевого устройства), сообщить IP-адрес или (в зависимости от запроса) другую информацию
- FTP (англ. File Transfer Protocol протокол передачи файлов) протокол, предназначенный для передачи файлов в компьютерных сетях. FTP позволяет подключаться к серверам FTP, просматривать содержимое каталогов и загружать файлы с сервера или на сервер
- Multicast (англ. групповая передача) специальная форма широковещания, при которой копии пакетов направляются определённому подмножеству адресатов
- NTP (англ. Network Time Protocol) сетевой протокол для синхронизации внутренних часов компьютеров с использованием сетей с переменной латентностью. Подробная реализация протокола и системы в целом описана в RFC 778, RFC 891, RFC 956, RFC 958, RFC 1305, RFC 2030
- PoE (Power over Ethernet) технология передачи удалённому устройству вместе с данными электрической энергии через стандартную витую пару в сети Ethernet
- RS232 (англ. Recommended Standard 232) стандарт последовательной синхронной и асинхронной передачи двоичных данных между терминалом и конечным устройством
- RS422 американский стандарт, обеспечивающий сбалансированную или дифференциальную однонаправленную нереверсируемую передачу данных по терминированным или нетерминированным линиям, с возможностью соединения «точка-точка» или для многоабонентской доставки сообщений
- TSIP (Trimble Standard Interface Protocol) стандартный интерфейсный протокол компании Trimble для GPS-приемников
- UTC всемирное скоординированное время
- ОЗУ оперативное запоминающее устройство
- ПЗУ (сокр. постоянное запоминающее устройство) энергонезависимая память, используется для хранения массива неизменяемых данных.

### <span id="page-28-0"></span>**Б Протокол IF482 (справочные сведения)**

При синхронизации устройства с помощью последовательных файлов формата IF482 используются следующие параметры:

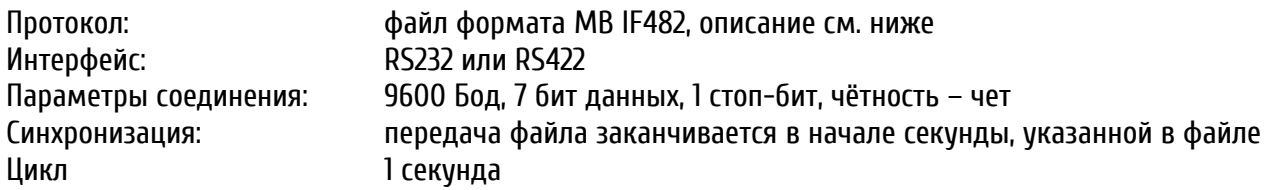

Формат:

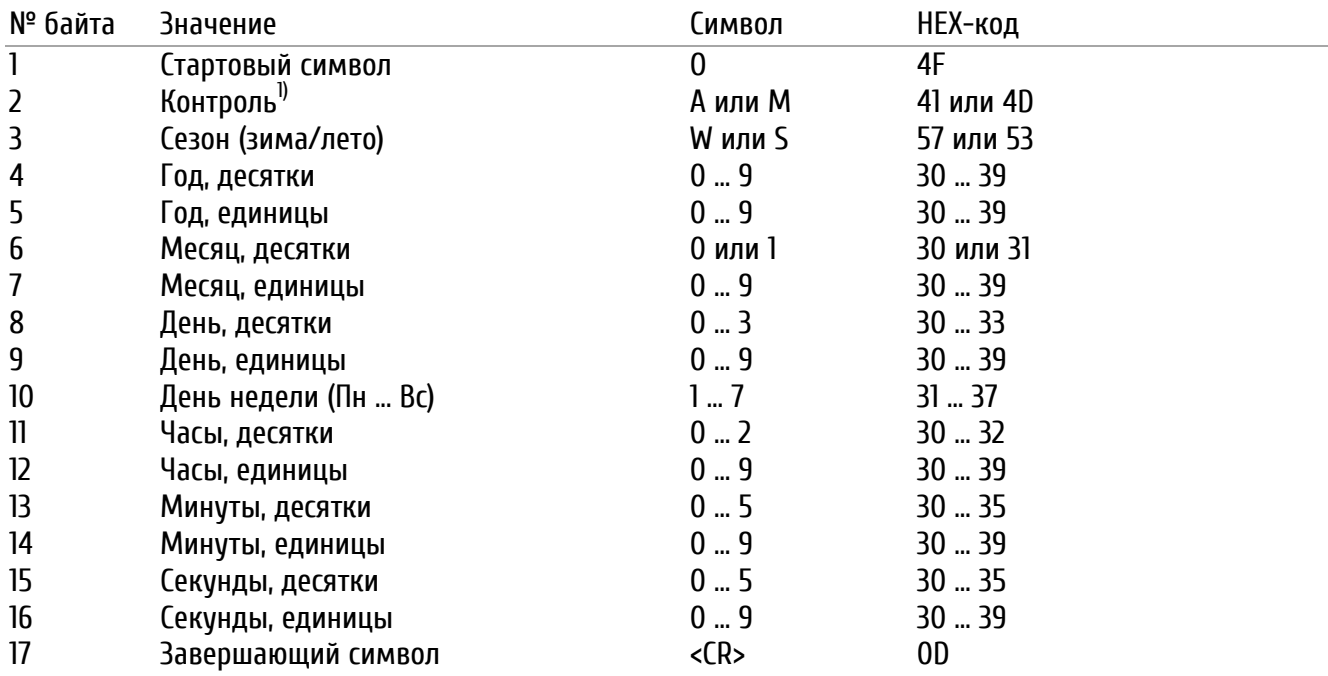

1) При корректном приёме времени приёмник посылает символ «А». Если приёмник в течение более чем 12 часов не смог принять достоверный сигнал времени, посылается символ «М».

Вес кг

2.9 4.5 8.5 15 31

# <span id="page-29-0"></span>**В Варианты крепления часов серии STANDARD**

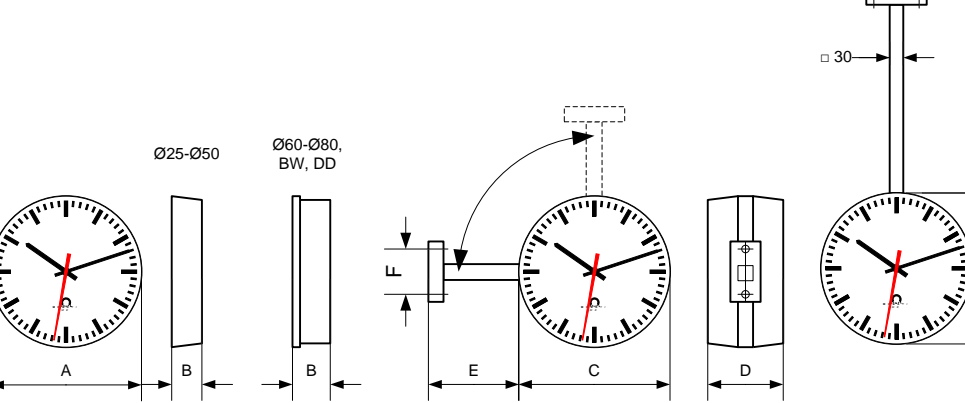

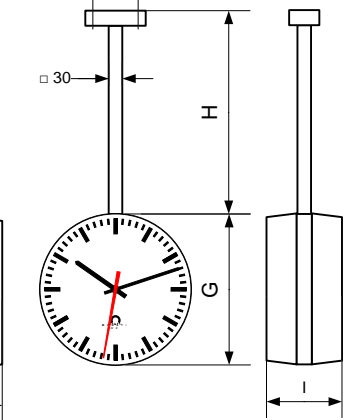

J

#### **STANDARD**

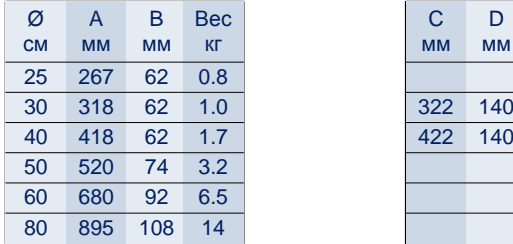

STANDARD BW / DD

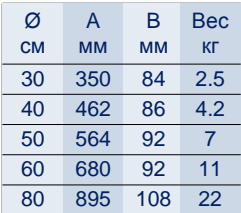

#### STANDARD DD

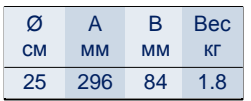

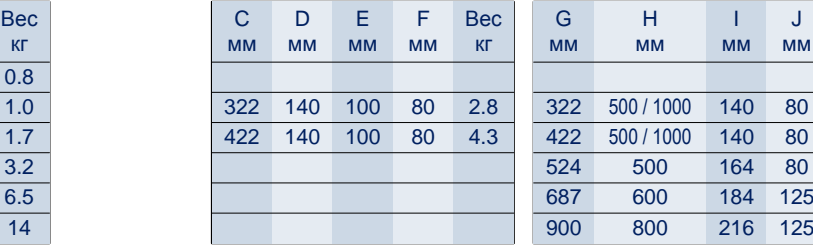

# <span id="page-30-0"></span>**Г Таблица часовых поясов**

### Стандартная сезонная таблица (версия 10.0)

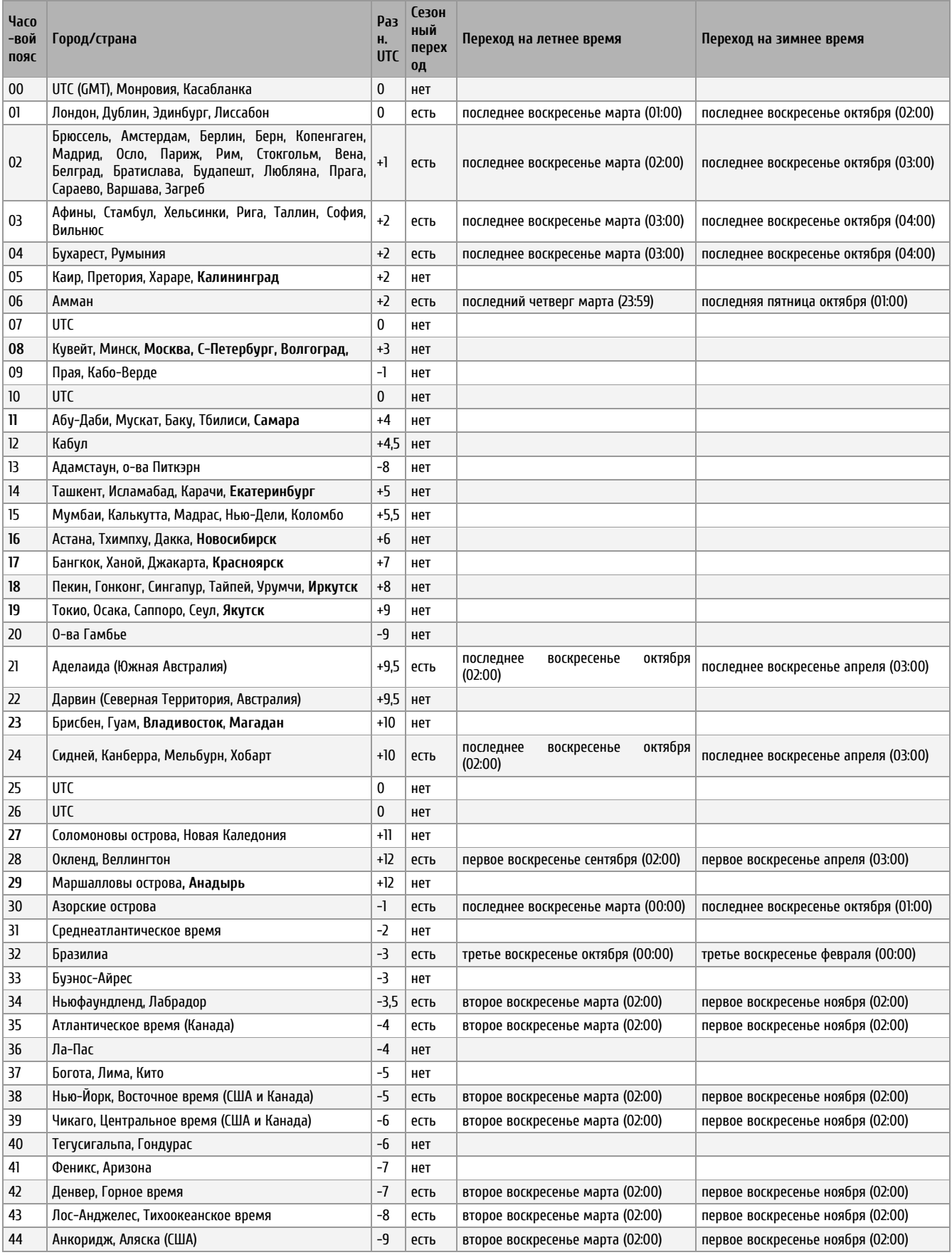

#### **STANDARD**

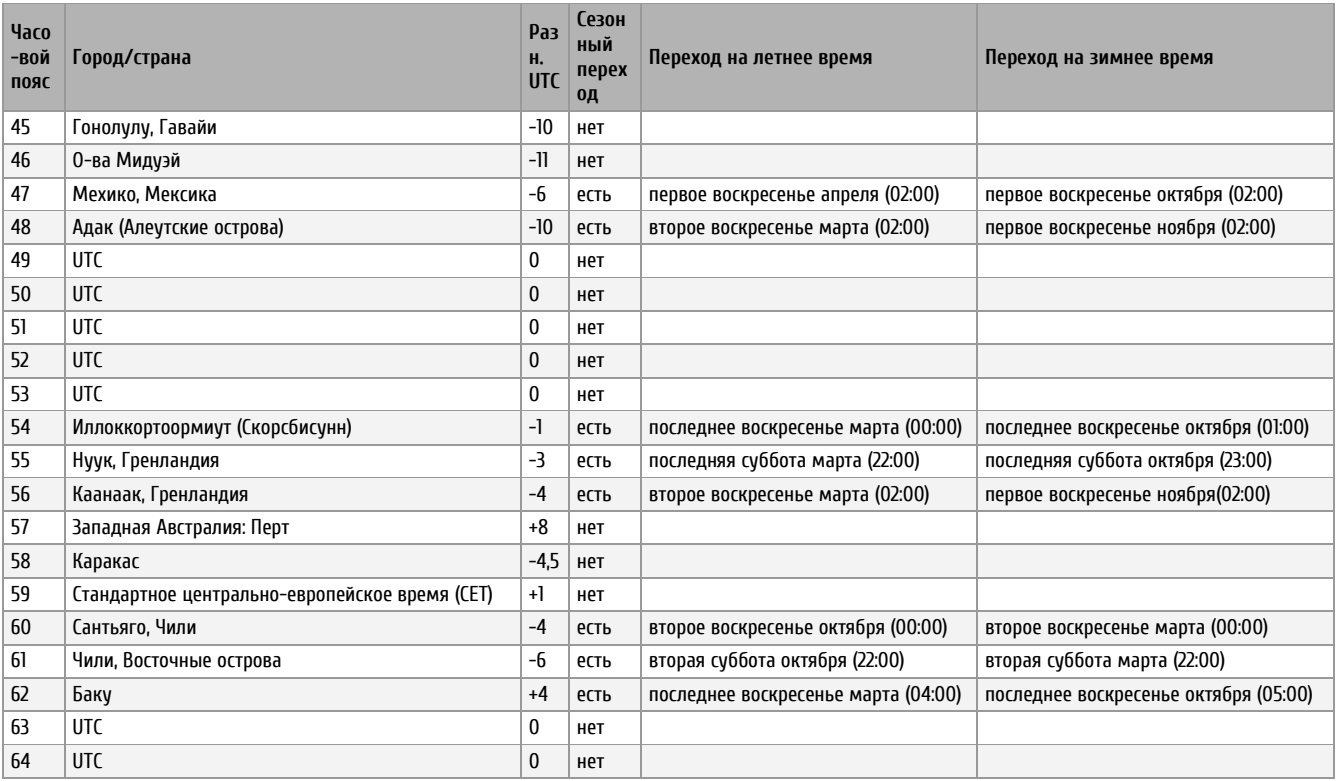

Как правило, таблица часовых поясов обновляется каждый год. В случае, если устройство оснащено более новой версией таблицы, чем указано в этом РЭ, следует проверить настройки часовых поясов.

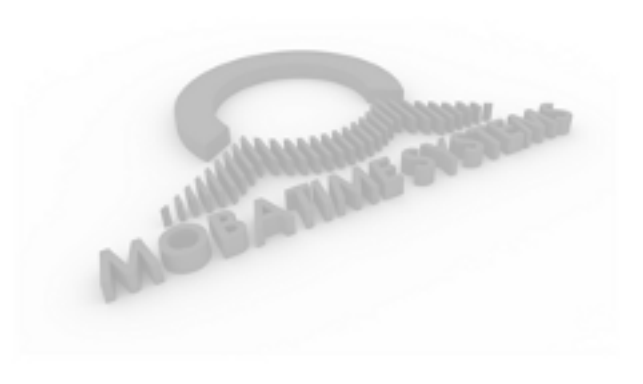

ООО «Мобатайм Системс» 192148, Санкт-Петербург, ул. Седова, д. 46 Телефон: (812) 677-82-84 факс: (812) 677-82-85

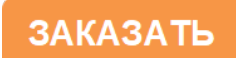